## **LÉGSZENNYEZŐ FORRÁSOK HATÁSTERÜLETÉNEK BECSLÉSE PROGRAM**

**A programot írta Nagy Tibor és Légrádi Attila. Közép-Tisza vidéki Környezetvédelmi, Természetvédelmi és Vízügyi felügyelőség**

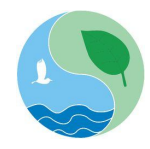

# **HASZNÁLATI UTASÍTÁS**

### **A program szabadon felhasználható és terjeszthető pontforrások, vonalas források és felületi források közvetlen hatástávolságának becslésére.**

**FONTOS!!!**

**A programot mindenki saját felelősségére használhatja, készítői semmilyen felelősséget nem vállalnak a használatból eredő bármilyen probléma miatt.**

**Mielőtt a programot használjuk, állítsuk át a VEZÉRLŐPULT/TERÜLETI ÉS NYELVI BEÁLLÍTÁSOK menüben a TESTRESZABÁS almenüben a tizedesjel értelmezését vesszőről pontra:**

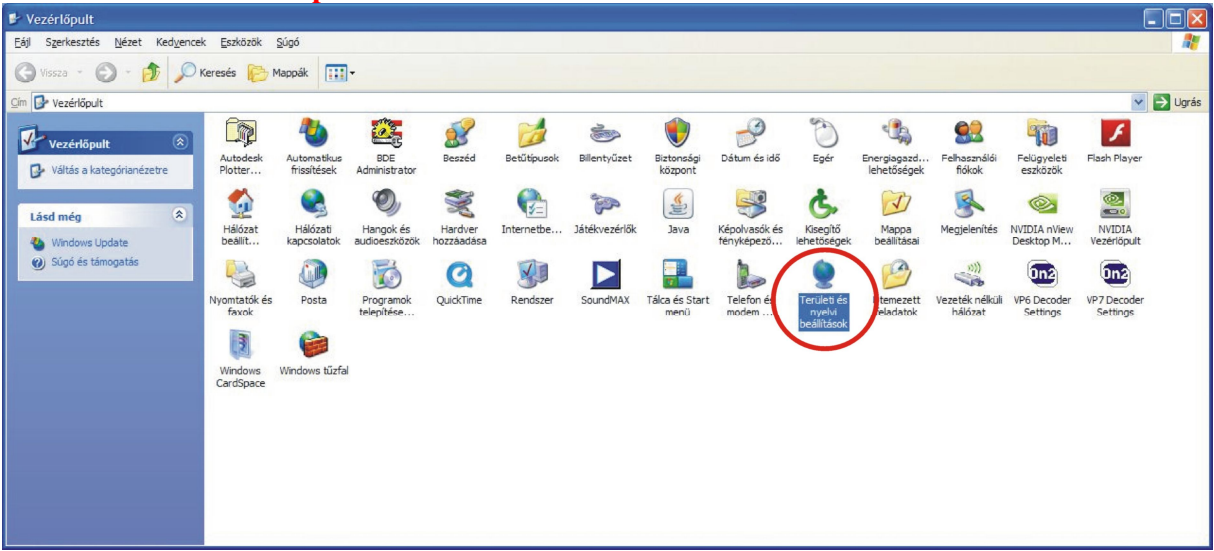

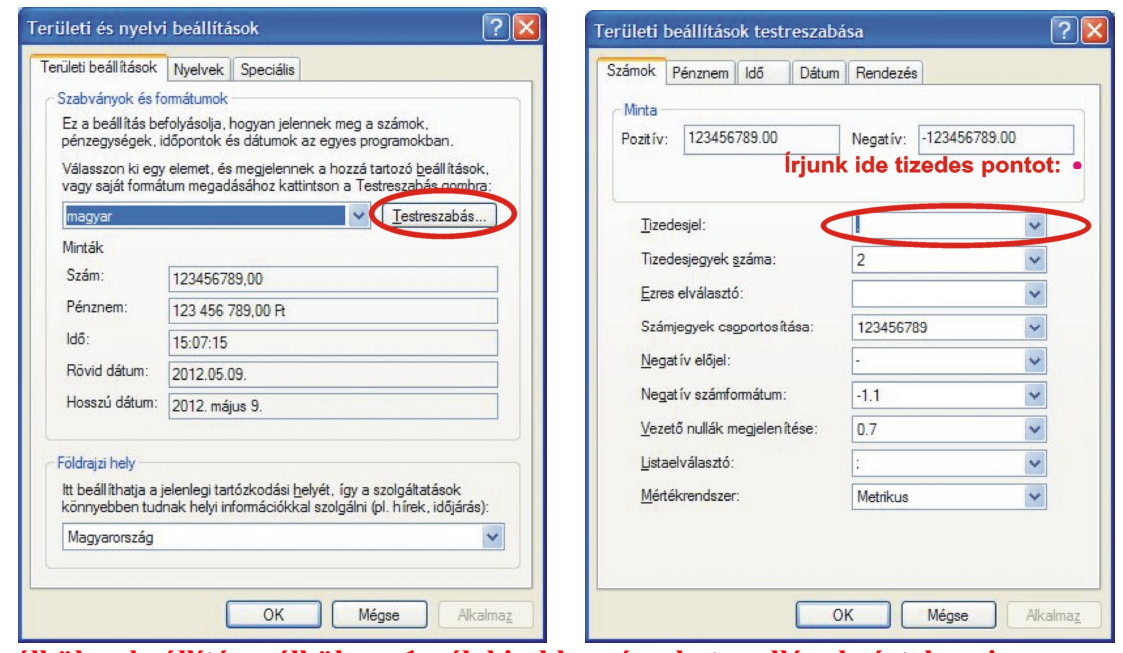

**E nélkül a beállítás nélkül az 1-nél kisebb számokat nullának értelmezi a program, illetve az alábbi hibaüzenetet kapjuk: Run-time error '13': Type mismatch** Szükséges konfiguráció: minimum Windows XP

#### **Telepítés**

A telepítéskor a **Hatastelepit.exe** fájlt kell futtatni és követni az utasításokat. A telepítő a kiválasztott könyvtárba az alábbi fájlokat telepíti:

- **Pfminta\_adatok.adatok (szöveg fájl, a jegyzettömb programmal olvasható)**
- **Pfminta\_riport.riport (szöveg fájl, a jegyzettömb programmal olvasható)**
- **Vfminta\_adatok.adatok (szöveg fájl, a jegyzettömb programmal olvasható)**
- **Vfminta\_riport.riport (szöveg fájl, a jegyzettömb programmal olvasható)**
- **Ffminta\_adatok.adatok (szöveg fájl, a jegyzettömb programmal olvasható)**
- **Ffminta\_riport.riport (szöveg fájl, a jegyzettömb programmal olvasható)**
- **Hatastav.exe**
- **Hatasterulet.pdf**
- **PfhatHelp.chm**
- **VonalHelp.chm**
- **FFHelp.chm**

#### **Futtatás**

A programot a **Hatastav.exe** ikonra egérkattintással indíthatjuk el, s az alábbi nyitó ablak jelenik meg:

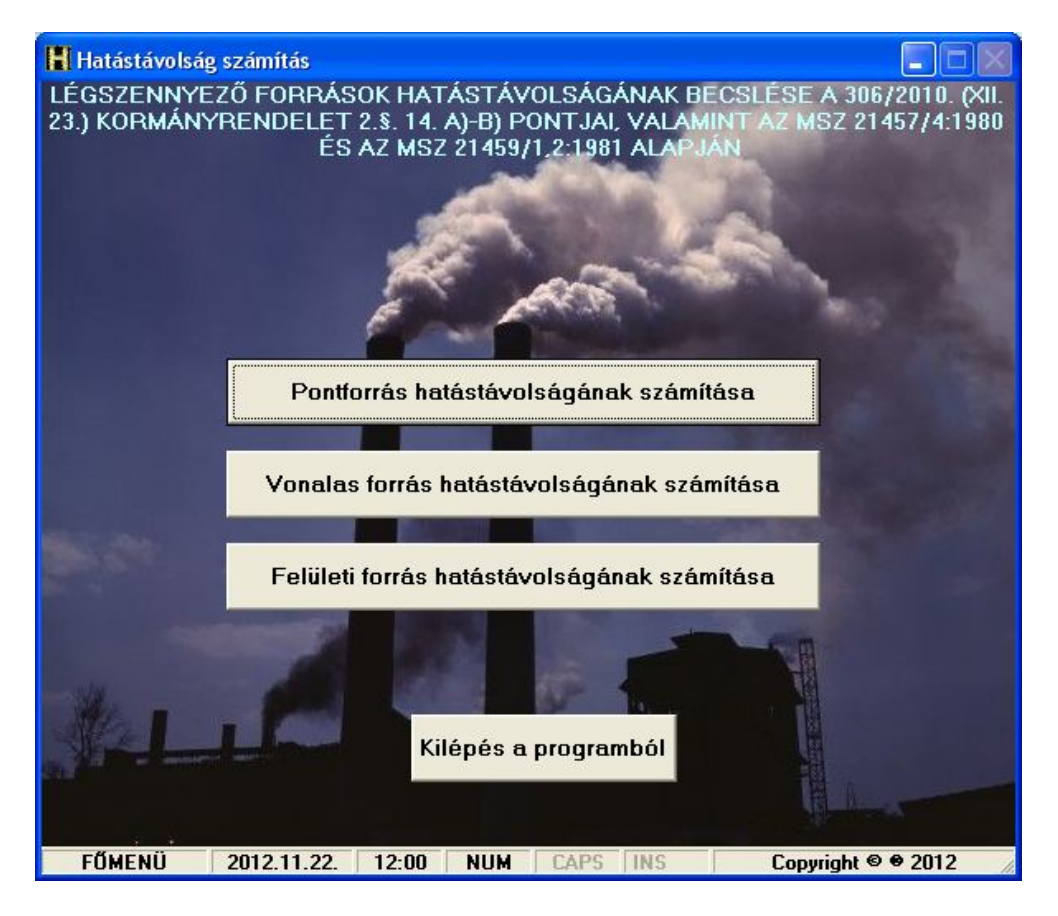

A megfelelő gombra kattintással indíthatók az egyes számítások, ill. a "Kilépés a programból" gombbal kiléphetünk az alkalmazásból.

## **Pontforrás hatásterületét számító eljárás**

A programot a légszennyező pontforrások hatástávolságának a levegő védelméről szóló 306/2010. (XII.23.) Kormányrendelet 2.§. 14. a)-b) pontjaiban meghatározott kritériumok szerinti meghatározására lehet használni:

*"14. helyhez kötött pontforrás hatásterülete: a vizsgált pontforrás körül lehatárolható azon legnagyobb terület, ahol a pontforrás által maximális kapacitáskihasználás mellett kibocsátott légszennyező anyag terjedése következtében a vonatkoztatási időtartamra számított, a légszennyező pontforrás környezetében fellépő leggyakoribb meteorológiai viszonyok mellett, a füstfáklya tengelye alatt várható talajközeli levegőterheltség-változás a) az egyórás (PM10 esetében 24 órás) légszennyezettségi határérték 10%-ánál nagyobb, vagy*

*b) a terhelhetőség 20%-ánál nagyobb."*

*Több, egymáshoz közeli forrás esetén a térfogatáramok, az emissziók és a keresztmetszetek összeadódnak, a kilépési sebességnek és a magasságnak, valamint a hőmérsékleteknek az átlagát kell venni.*

A **Pfminta-adatok.adatok szöveges** fájl betöltésével lehet tanulmányozni az eljárás működését.

Az számításhoz szükséges bemeneti adatokat a beviteli maszkban kell megadni (*1. ábra*):

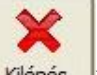

A programból csak a Kilépés gombra (Kilépés ) kattintva lehet kilépni.

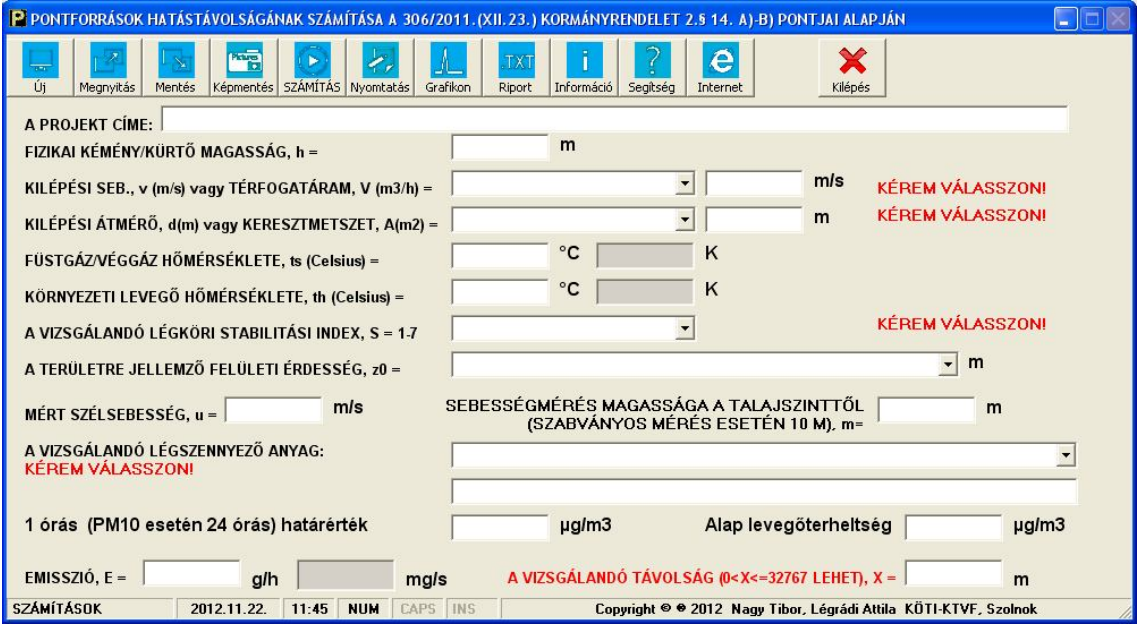

#### *1. ábra Adatbeviteli maszk*

Az adatbevitel után a beviteli mezőkből az Enter, a TAB billentyűkkel vagy egérrel lehet tovább lépni.

*Az adatbeviteli menüsor gombjai:*

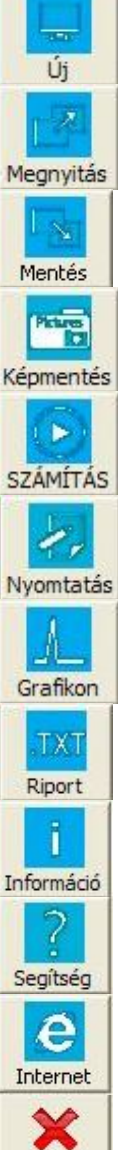

Új számítási feladat indítása.

Szöveges fájlként mentett számítás megnyitása.

A számítási eredmények elmentése szöveges fájlba. A program .TXT vagy .CSV kiterjesztésű állományban menti az adatokat.

Az adatbevitel, ill. az eredmények elmentése képként. A felkínált lehetőségek: .BMP, .JPEG, .JPG, .PNG és .TIF formátumok.

A számítások elvégzése.

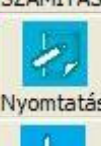

Az adatok és/vagy eredmények kinyomtatása képként.

Az eredmények grafikus megjelenítése. E gombra kattintással az ún. grafikon ablak jelenik meg.

Az input adatok és a számítási eredmények megjelenítése szöveges fájlban.

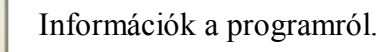

Help fájl megnyitása.

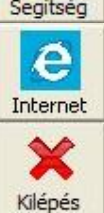

A KÖTI-KTVF honlapjára ugrás, új Pfhat.exe verzió ellenőrzése.

Kilépés a programból.

Lenyíló ablakokból választhatjuk ki a kilépő véggáz/füstgáz mennyiségének mértékegységét (m/s vagy m<sup>3</sup>/h), a kürtő/kémény kilépési keresztmetszetének mértékegységét (m vagy m<sup>2</sup>), a vizsgált területre jellemző légköri stabilitás indexét (S=17), valamint a felületi érdességet (z0, m) (*2., 3., 4., 5. ábrák*).

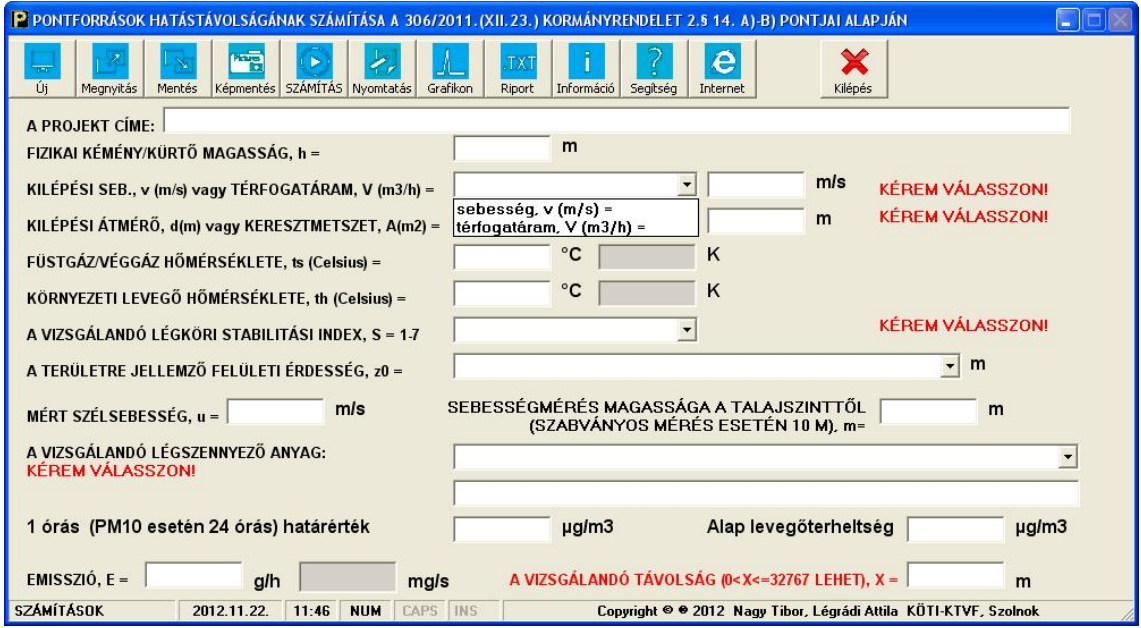

## *2. ábra A kilépési sebesség mértékegységének kiválasztása*

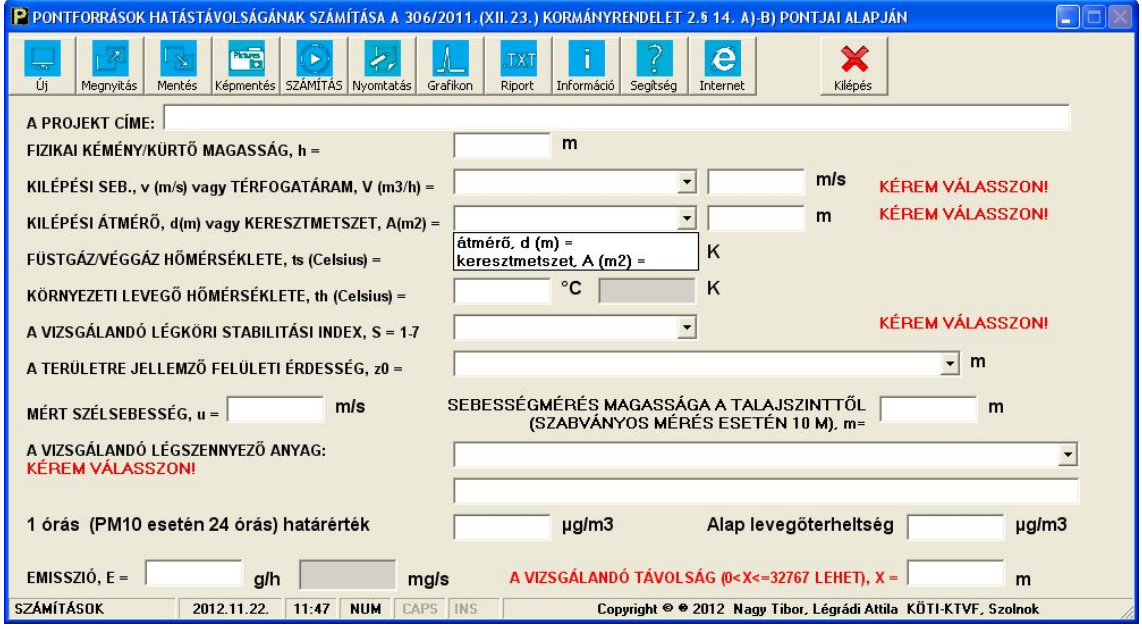

*3. ábra A kilépési keresztmetszet mértékegységének kiválasztása*

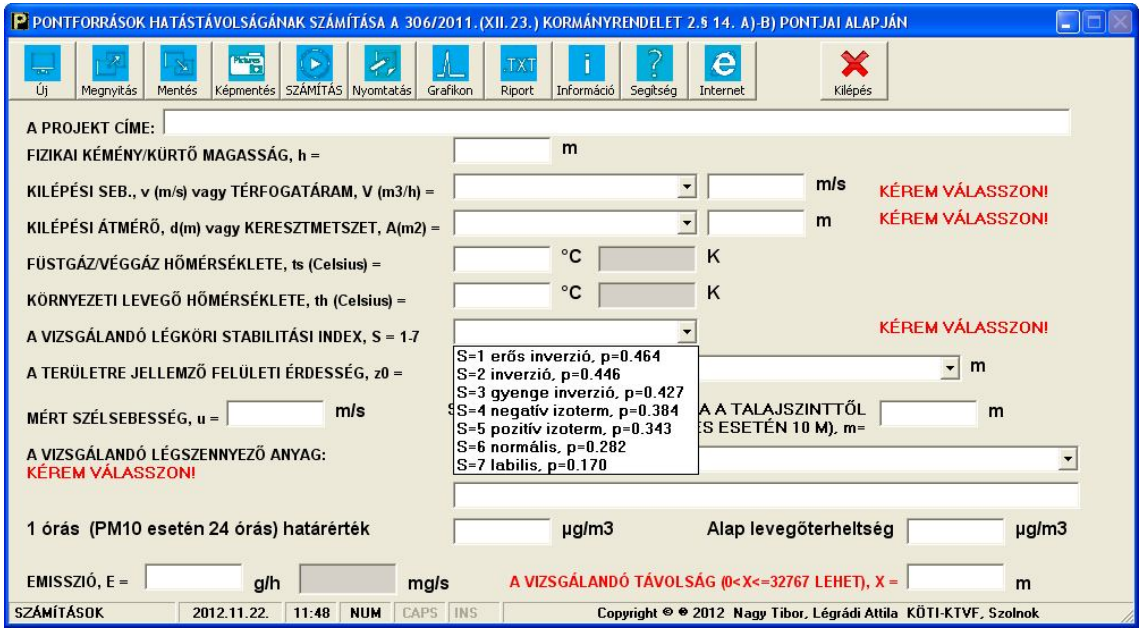

*4. ábra A légköri stabilitás kiválasztása*

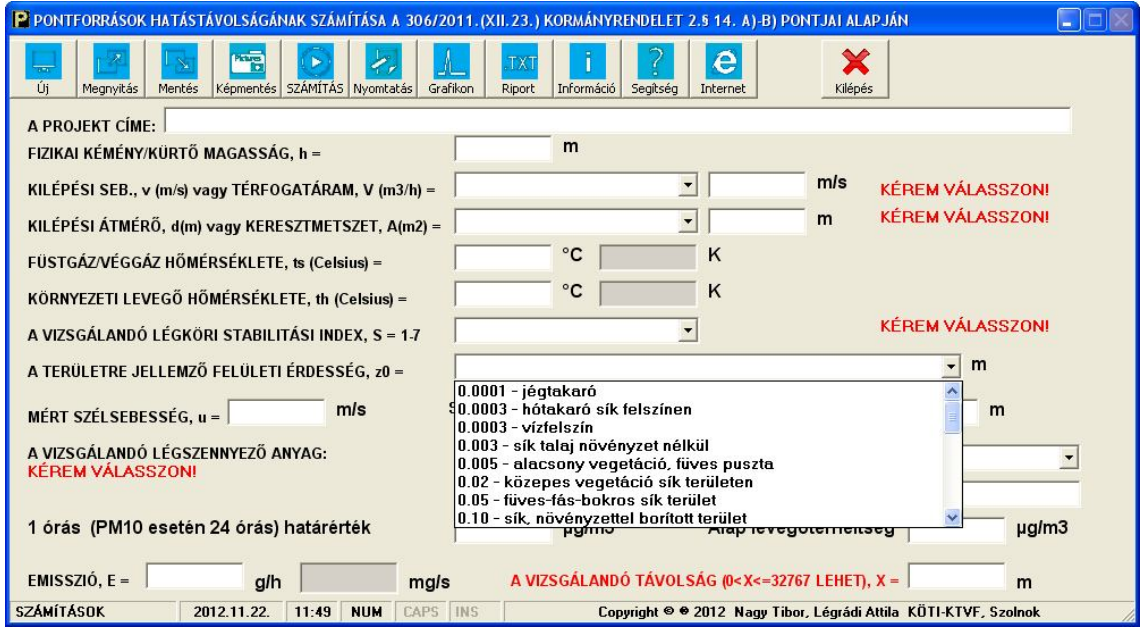

*5. ábra A felületi érdesség kiválasztása*

Alaphelyzetben az alábbi szennyező anyagok közül választhatunk (*6. ábra*):

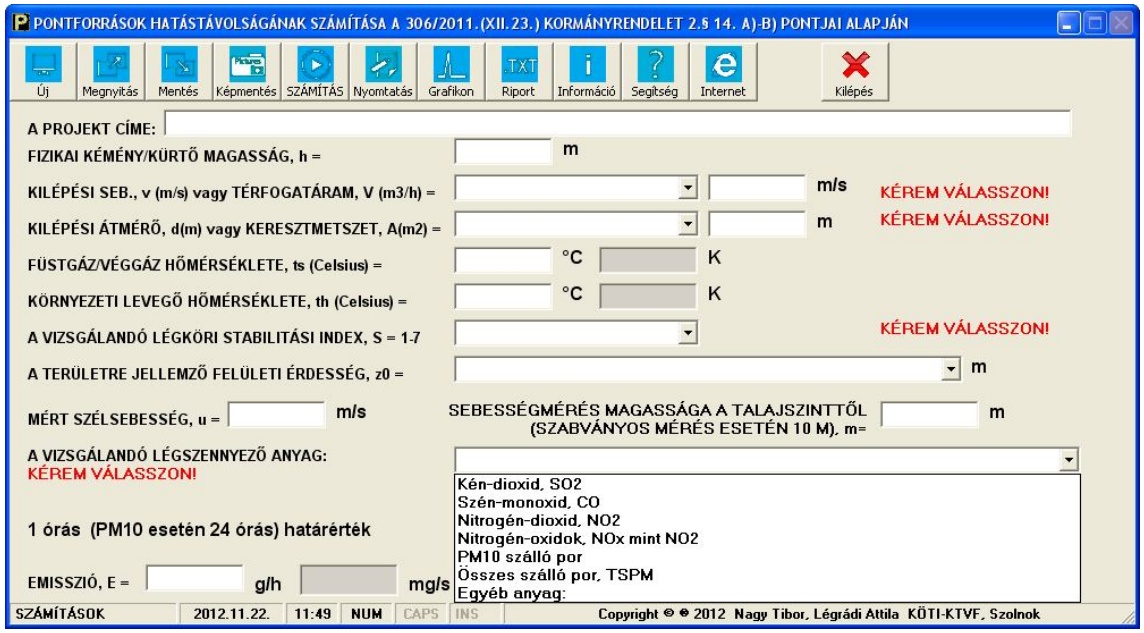

*6. ábra A vizsgálandó szennyező anyag kiválasztása*

Az **SO2, CO, NO2, NOx, PM10, TSPM** anyagok kiválasztásakor automatikusan töltődik be az 1 órás (PM10 esetén a 24 órás) határérték. Ilyenkor csak az alapterheltséget kell/lehet megadni.

A határértékeket a 71/2012. (VII. 16.) VM rendelettel módosított 4/2011. (I. 14.) VM rendelet 12. sz. mellékletei szerint alkalmaztuk.

Egyéb anyagok esetén ezeket az értékeket meg kell adnunk.

Az alap levegőterheltséget, ha mérések vannak a vizsgált területen, a http://www.kvvm.hu/olm honlapról lehet megadni, ahonnan megtudhatjuk az éves átlagos levegőterheltségeket.

Ha a vizsgált területről nincsenek adataink, úgy jó közelítést jelenthetnek

- a hasonló méretű és adottságú települések adatai;
- nagyobb városban gáz alakú légszennyezők esetén az éves határérték 20-30%-a, por szennyező anyagnál (PM10) az éves határérték 40-60%-a;
- kisebb településeken az éves határérték 10-25%-a, por szennyező anyagnál (PM10) az éves határérték 20-40%-a;
- településen kívül az éves határérték 10%-a, por szennyező anyagnál (PM10) az éves határérték 20%-a.

A vizsgát távolság maximális értéke x=32767 m lehet.

#### **Számítások:**

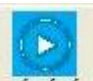

A számításokat a program a **számírás** gombra klikkelésre végzi el (7. *ábra*).

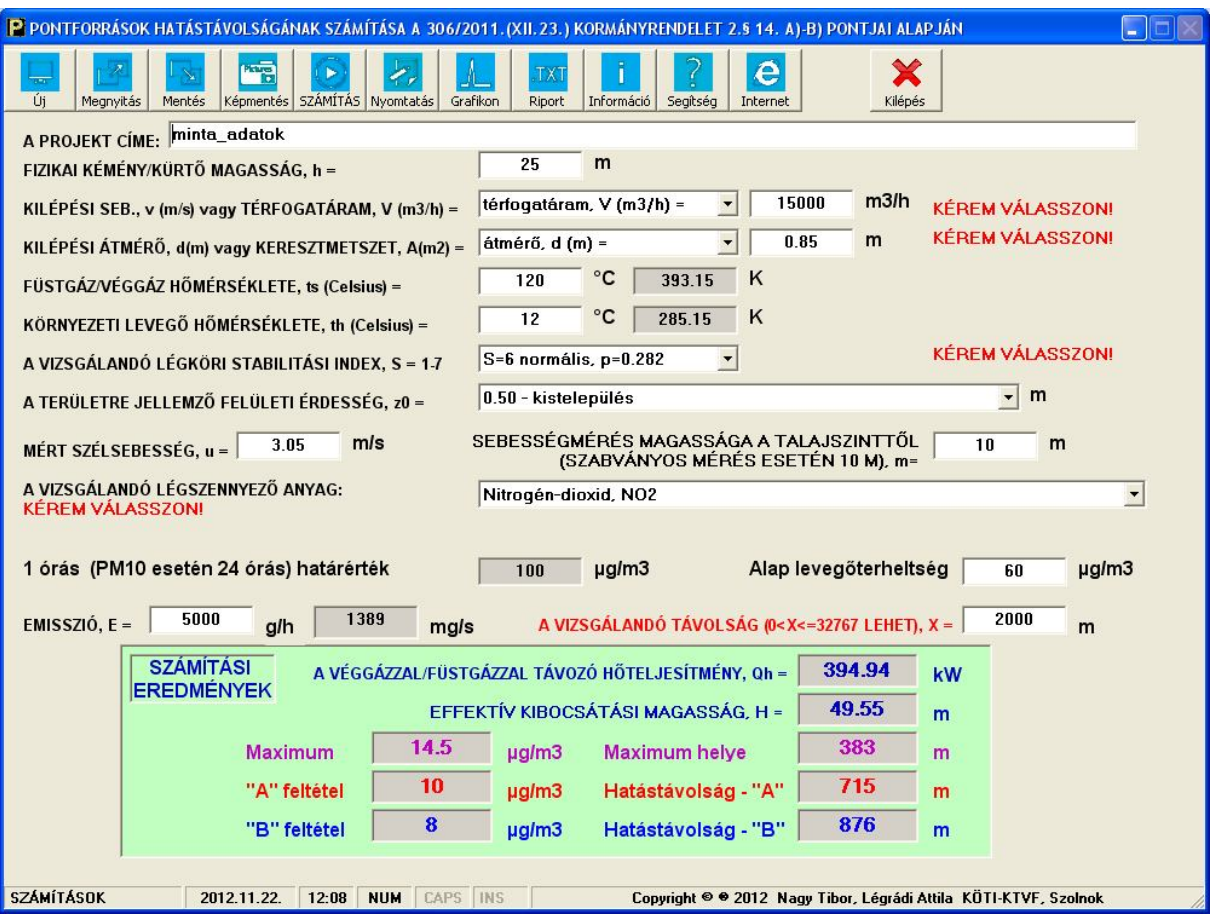

*7. ábra A számítási eredmények*

A gombra klikkelve a számítási eredményeket grafikusan is megjeleníthetjük *(8. ábra)*.

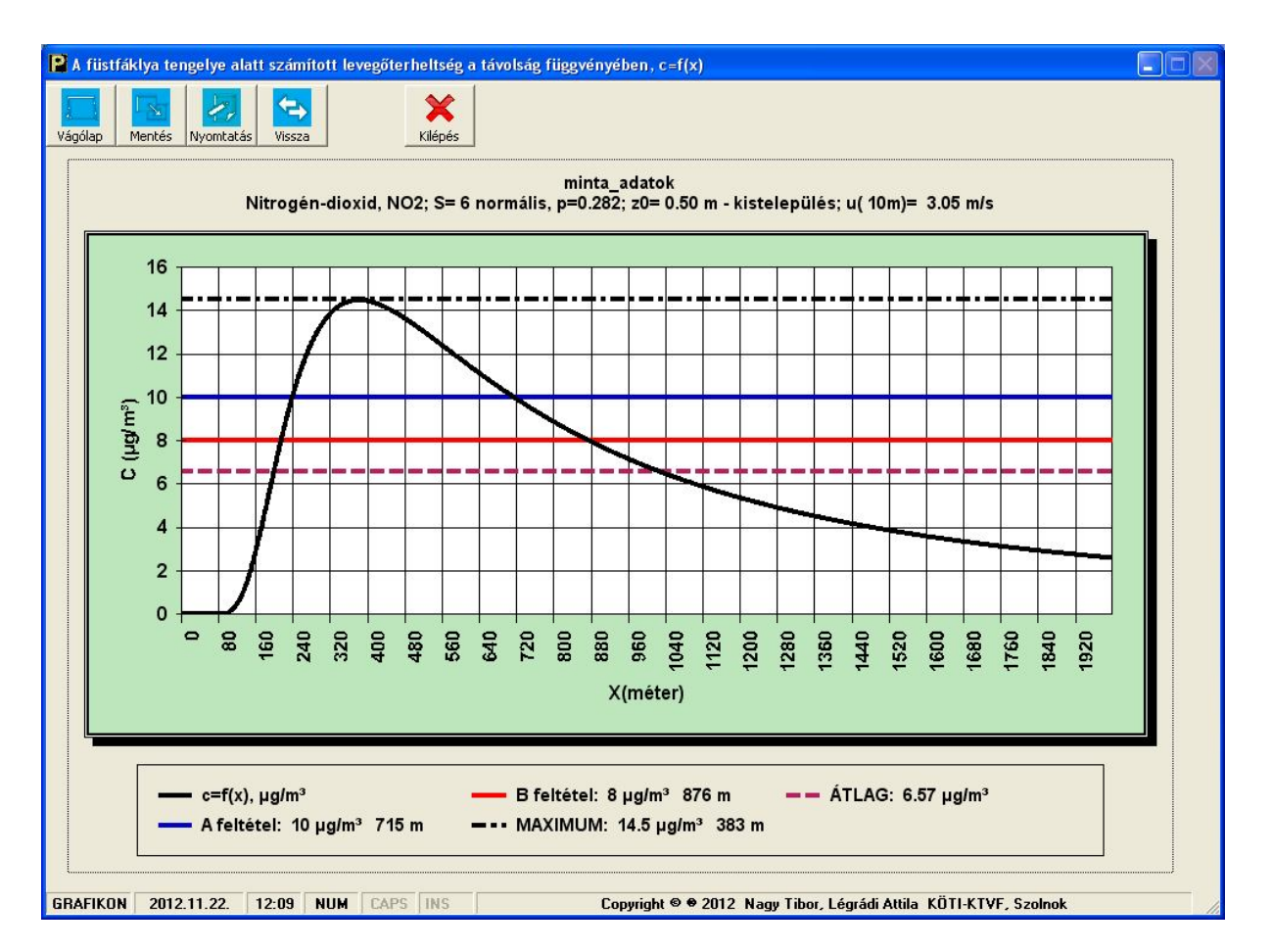

*8. ábra A számítási eredmények grafikus megjelenítése*

*Az grafikus ablak menüsora gombjai:*

A grafikon vágólapra mentése, ahonnan bármely dokumentumba beilleszthető.

A grafikon elmentése kép fájlba. A felkínált lehetőségek: .BMP, .JPEG, .JPG, .PNG és .TIF formátumok.

A grafikon kinyomtatása.

Visszatérés a számításhoz.

Kilépés a programból.

A programból, ill. a grafikus ablakból való kilépéskor a program felkínálja az adatok, valamint a grafikon mentésének lehetőségét.

Mentés Ł, Nyomtatás e Vissza Kilépés

Vágólap

# **FÜSTFÁKLYA-MODELLEK JELLEMZŐI A GAUSS-FÉLE FÜSTFÁKLYA-MODELL ÉS HASZNÁLATA<sup>1</sup>**

## **A füstfáklya-modellek jellemzői**

Általános jellemzés

## **Az egyszerű füstfáklya modellek:**

- egyedi kibocsátások közvetlen lokális hatásának vizsgálatára
- többnyire stacioner állapotok vizsgálatára
- sík felszín feletti terjedésre
- érvényesség: általában néhányszor tíz kilométerre, a stacioner kibocsátási és meteorológiai állapotok fennállásának idejére
- Nem vagy csak nehézkesen, pontatlanul használhatók komplex felszín feletti vagy extrém meteorológiai körülmények közötti terjedés követésére
- Feltételezik, hogy a kialakuló koncentráció arányos a forráserősséggel és fordítottan arányos a szélsebességgel
- A kiszélesedési folyamatot a szélmező turbulenciájának tulajdonítják
- Igen sokféle modell, ezek közül leginkább bevált: **GAUSS TÍPUSÚ MODELL**

## **Füstfáklya terjedése: igen bonyolult folyamat egyszerűsítés: elkülönült vizsgálatok:**

1/ füstzászló emelkedési szakasza a kiszélesedést nem vizsgáljuk, de az emelkedésnek megfelelő "effektív forrásmagasság" megállapítása

2/ terjedési szakasz: mintha a forrás fölött az effektív forrásmagasságban lévő pont lenne a forrás és nem lenne járulékos kéménymagasság

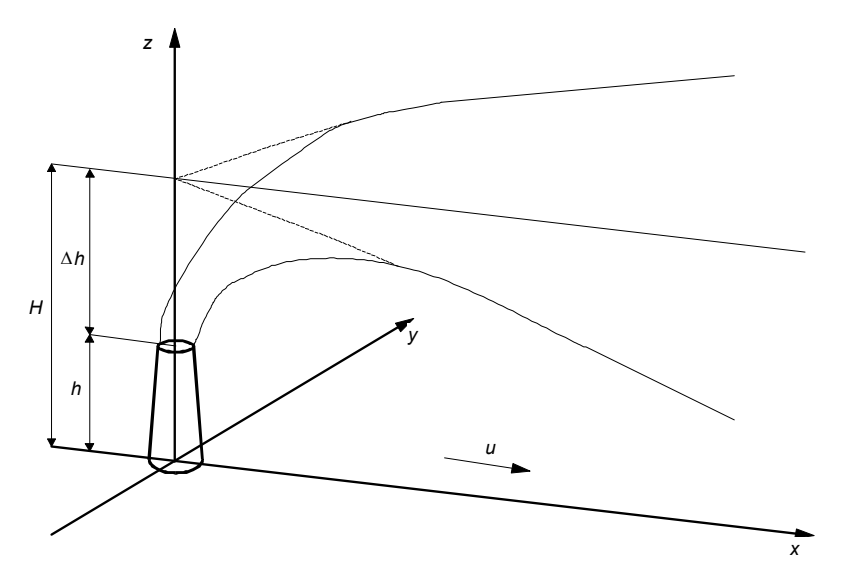

*1. ábra. A füstfáklya helyzete a koordinátarendszerben<sup>2</sup>*

 $\overline{a}$ *1 Dr. Vad János – BGME, Bp. előadása alapján*

*<sup>2</sup> Gács Iván: Szennyezőanyagok légköri terjedése. Előadásjegyzet. BME Energetika Tanszék, 1996.*

A Gauss-modell használatának lépései

- 1/ Az effektív forrásmagasság meghatározása
	- A hőkibocsátás meghatározása
	- Az átlagos szélsebesség meghatározása
	- A légköri jellemzők meghatározása (- stabilitás)
	- A járulékos kéménymagasság számítása
- 2/ A Gauss-féle terjedési egyenlet felírása és alkalmazása az effektív forrásmagasságra Terjedési egyenlet
	- A turbulens szórások meghatározása
	- A szélsebesség számítása
	- A tükröződés hatásának figyelembevétele
	- A szennyezőanyagok kikerülési folyamatainak figyelembevétele
	- A szennyezőanyagok ülepedési folyamatainak figyelembevétele

## **2. Az effektív forrásmagasság meghatározása**

## 2.1. A járulékos kéménymagasság számítása

A légkörbe bocsátott szennyezőanyag: forrás  $\Rightarrow$  a forrásnál nagyobb magasságban fekvő légrétegbe emelkedik.

**Emelkedési folyamat okai:**

- függőleges irányú kibocsátásnál (pl. kémények): a kibocsátott anyag mozgási energiája
- a kibocsátott szennyezőanyag környezeti levegőtől eltérő sűrűsége felhajtóerő. Elsősorban a kibocsátás környezetnél magasabb hőmérsékletéből. Kisebb jelentőségű az eltérő anyagi összetétel okozta sűrűségkülönbség.

**Járulékos kéménymagasság,** *h*: a kibocsátott szennyezőanyag forrásból való kilépése utáni emelkedésének mértéke

## **A forrás geometriai (épített) magassága,** *h*

**Effektív forrásmagasság,** *H***:** az a magasság, amelyben a vízszintes tengelyű terjedés és hígulás lejátszódik

$$
H = h_k + \Delta h \tag{1}
$$

ahol

 $h_k$ = korrigált kéménymagasság.

Ha a véggáz sebessége kisebb, mint a szélsebesség másfélszerese (azaz van leáramlás):

 $h_k = 2d(v/u_m-1,5) + h$ ,

ahol:

d=a kibocsátás átmérője (m)

v=gáz kilépési sebesség (m/s)

 $u_m$  =szélsebesség a kéménymagasságban (m/s)

Ha a véggáz sebessége nagyobb, vagy egyenlő, mint a szélsebesség másfélszerese (azaz nincs leáramlás):  $h_k=h$  a korrigált kéménymagasság egyenlő a tényleges kéménymagassággal.

Járulékos kéménymagasság: bonyolult függés egyéb tényezőktől - különféle kutatócsoportok: egymástól formailag és számszerű eredményeiben egyaránt jelentősen eltérő empirikus összefüggések.

## **Általános formula:**

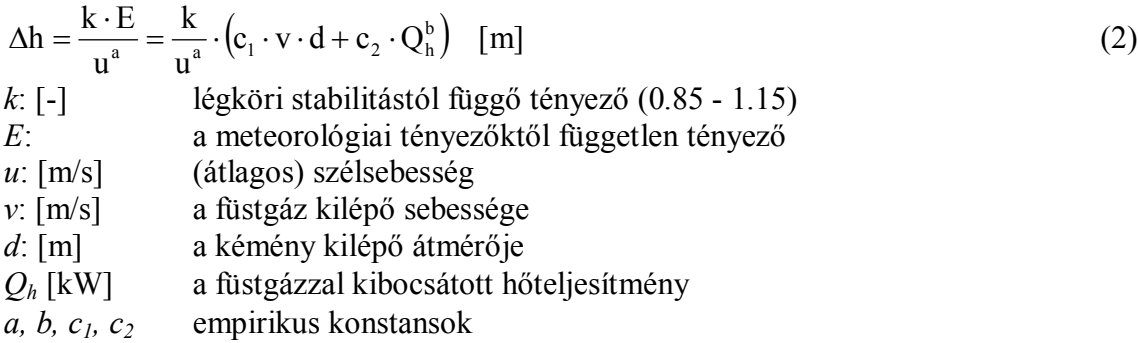

### **Hatályos magyar szabvány<sup>3</sup> :**

- Holland formula, ha a *Ts-Th* (véggáz és környezeti levegő közötti) hőmérséklet különbség 50°C-nál és a hőkibocsátás 100 MW-nál kisebb,
- CONCAWE (**CON**versation of **C**lean **A**ir and **W**ater in **E**urope) formula, ha a *Ts-T<sup>h</sup>* hőmérséklet különbség 50°C-nál vagy a hőkibocsátás 100 MW-nál nagyobb.

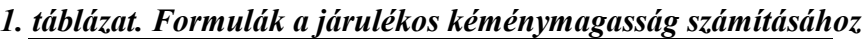

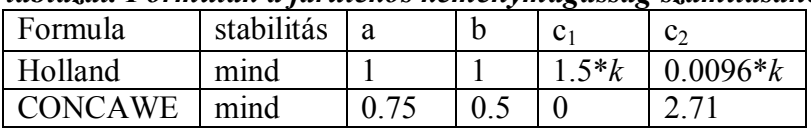

*Holland formula:*  $\Delta h = \frac{R}{v} \cdot (1.5 \cdot k \cdot v \cdot d + 0.0096 \cdot k \cdot Q_h)$ u  $\Delta h = \frac{k}{r} \cdot (1.5 \cdot k \cdot v \cdot d + 0.0096 \cdot k \cdot$ 

*CONCAWE formula:*  $\Delta h = \frac{R}{n^{0.75}} \cdot (2.71 \cdot Q_h^{0.5})$ u  $\Delta h = \frac{k}{\sqrt{2.5}} \cdot (2.71 \cdot$ 

#### 2.2. A hőkibocsátás számítása

(2) használatához, valamint a Holland/Concawe formulák megválasztásához: a hordozó gázzal kibocsátott hőteljesítmény:

$$
Q_h = m \cdot c_p \cdot (T_S - T_h) = V \cdot \rho \cdot c_p \cdot (T_S - T_h)
$$
\n(3)

$$
V=\frac{d^2\cdot\pi\cdot v}{4}
$$

- *m* [kg/s] füstgáz tömegárama
- *V* [m3/s] fg. térfogatárama
- $c_p$  [J/kgK] fg. izobár fajhője
- [kg/m3] fg. sűrűsége
- *T s* fg. hőmérséklete
- *v* [m/s] fg. kilépő sebessége
- *d* [m] a kémény kilépő keresztmetszetének belső átmérője
- *T h* [K] a levegő hőmérséklete *h* magasságban.

(4)

 $\overline{a}$ *3 MSZ 21459/5-85. Légszennyező anyagok transzmissziójának meghatározása. A kibocsátás effektív magasságának meghatározása.*

#### **Hatályos magyar szabvány <sup>3</sup>**

Levegő kibocsátása esetén egyszerűsített formula (levezethető (3)-ból a levegő anyagjellemzőinek, az univerzális gáztörvénynek és a *h* magasságra feltételezett 0.99 bar légnyomásnak megfelelően):

$$
Q_h = 271 \cdot \frac{T_S - T_h}{T_S} \cdot d^2 \cdot v \qquad [kW]
$$
 (5)

Az (5) alapján a füstgázokkal kibocsátott hőteljesítmény is számítható, ekkor azonban a (5) ből számolt értéket a füstgázok eltérő jellemzői miatt a következő mértékben kell megnövelni:<br>
2...2.5 %-kal. egázturbina kipufogógáza

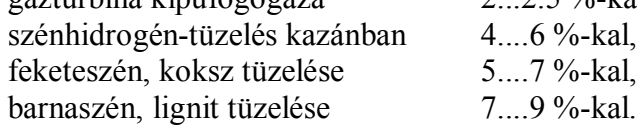

#### 2.3. Az átlagos szélsebesség számítása

(2)be: a kémény geometriai és effektív magassága között tartományban uralkodó átlagos szélsebességet kell helyettesíteni.

$$
u(z) = u_1 \left(\frac{z}{z_1}\right)^p
$$
 (6)

ahol *u1* a *z1* magasságban mért (ismert) szélsebesség, *p* pedig az ún. szélprofil kitevő.

$$
\hat{u} = \frac{u_1}{(p+1) \cdot z_1^p} \cdot \frac{H^{p+1} - h^{p+1}}{H - h}
$$
\n(6a)

 $(1)(2)(6)$  egyenletrendszere:

- A CONCAWE formula esetén iterációval oldható csak meg, vagy a leírt egyszerűsítés alkalmazásával megkerülhető *<sup>3</sup>* .
- A Holland-formulára  $(a = 1)$  explicit megoldás<sup>3</sup>:

$$
H = \left[ h^{p+1} + \frac{k \cdot (15 \cdot v \cdot d + 0.0096 \cdot Q_h) \cdot (p+1) \cdot z_1^p}{u_1} \right]^{1} \tag{7}
$$

#### 2.4. A légköri jellemzők meghatározása

### **1/** *p* **szélprofil-kitevő:**

Helyszíni szélmérésből, meteorológiai adatokból, ennek hiányában: szakirodalomból<sup>3, 4</sup>. **2/** *k* **tényező <sup>3</sup> :**

#### *2. táblázat. a légköri stabilitás és a k tényező közti összefüggés*

| ີ<br>Pasquill-féle stabilitási indikátor | ັບບ<br>Stabilitási kategória | k értékek |
|------------------------------------------|------------------------------|-----------|
| г∗                                       |                              | 0.88      |
|                                          |                              | 0.92      |
|                                          |                              | 0.96      |
|                                          |                              | 0.99      |
|                                          |                              | 1.02      |
|                                          |                              | 0.05      |
|                                          |                              | 08        |

 *4 Sutton, O.G.: Micrometeorology. Mcgraw Hill, London, 1953.*

#### 2.5. A légköri stabilitás minősítése

A k tényező meghatározásához, valamint a turbulens szórások számításához (lásd később).

#### *2.5.1. Pasquill-féle stabilitási kategóriák*

Könnyen észlelhető jelenségekhez kapcsolódóan.

- A erősen labilis
- B közepesen labilis
- C enyhén labilis
- D semleges
- E enyhén stabil
- F erősen stabil

#### *3. táblázat. A légköri stabilitás legvalószínűbb értékei Pasquill szerint ([1])*

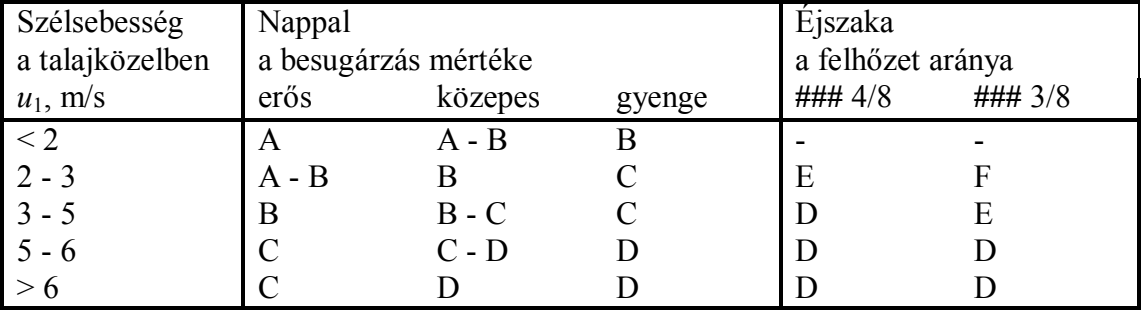

## *2.5.2. Stabilitási kategóriák a hőmérsékleti gradiens szerint (Szepesi<sup>5</sup> )*

Hazánk jórészt síksági területeket foglal magában - a légkör stabilitása igen jól jellemezhető a függőleges hőmérsékleti gradiens értékével. Kiterjedt mérések a légkör alsó 300 mes szakaszára vonatkozóan.

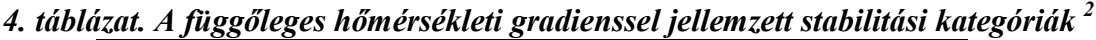

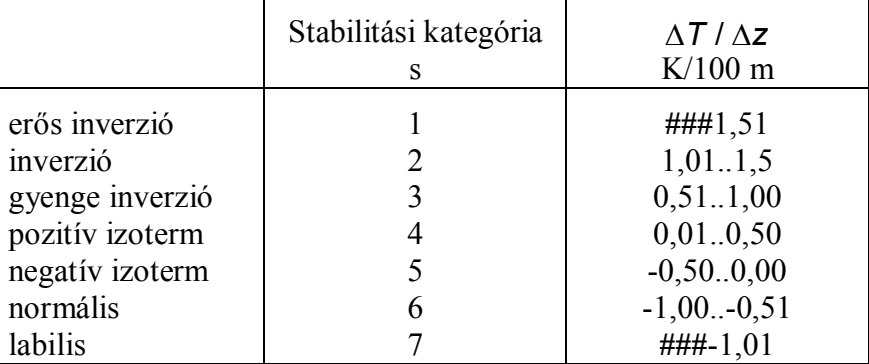

 $\overline{a}$ *5 Szepesi D.: Légszennyező anyagok turbulens diffúziójának meteorológiai föltételei Magyarországon. OMI Hivatalos Kiadványai XXXII. Budapest, 1967.*

#### *3. A légszennyezők terjedésének Gauss-modellje*

#### 3.1. A terjedés differenciálegyenlete

Szokásos alak: az 1. ábra koordinátarendszerében - a szennyezőanyag egységnyi térfogatban található mennyiségének változása:

$$
\frac{\partial q}{\partial t} = \frac{\partial}{\partial x} K_x \frac{\partial q}{\partial x} + \frac{\partial}{\partial y} K_y \frac{\partial q}{\partial y} + \frac{\partial}{\partial z} K_z \frac{\partial q}{\partial z} - u \frac{\partial q}{\partial x} + w \frac{\partial q}{\partial z} - \lambda q + S \tag{8}
$$

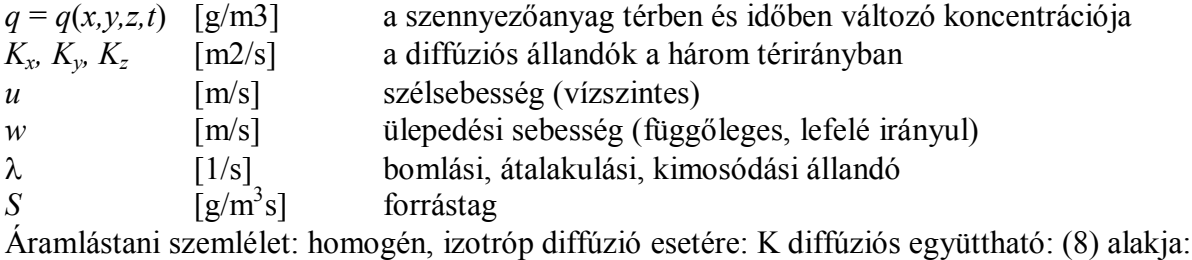

$$
\frac{dq}{dt} = \frac{\partial q}{\partial t} + \underline{v} \cdot \underline{grad} \ q = K \cdot \text{div } \underline{grad} \ q - \lambda q + S \tag{9}
$$

(8) A baloldal + a jobboldal első három tagja: a **Fick-féle diffúziós törvény** inhomogén és anizotróp diffúzió esetére.

Diffúziós állandók helyfüggése: csak a függőleges (*z*) irányú változás mutat határozott karakterű jelleget. A másik két térirányban: a határoló felület véletlenszerű egyenetlenségeiből adódó változás - általában nem vehető figyelembe

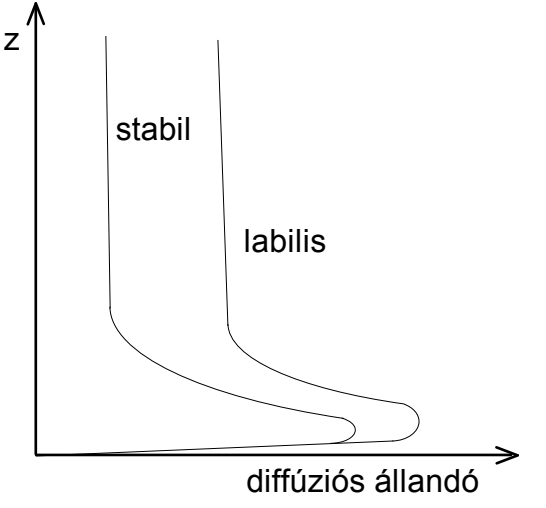

*2. ábra. A diffúziós együttható magasságfüggése <sup>2</sup>*

#### *A diffúziós együttható alakulása a Prandtl- és Ekman-rétegben <sup>6</sup>*

(8) A jobboldal negyedik és ötödik tagja a szél és az ülepedés szállító hatását veszi figyelembe (a koncentráció konvektív megváltozása) (az eltérő előjel a *w* sebesség fordított előjelű értelmezéséből adódik).

(8) Hatodik tag: a szennyezőanyag légkörből való kikerülési folyamatok (bomlás, átalakulás, kimosódás, ab és adszorpció) intenzitásának leírása

 *6 Rákóczi Ferenc: Életterünk a légkör. Mundus Magyar Egyetemi Kiadó, Budapest 1998.*

(8) Utolsó tag: forrásintenzitás. Általános esetben: *S*(*x,y,z,t*) időben változó térbeli eloszlás lehet, ekkor S térfogati forrás-sűrűség, (8)-nak megfelelően  $[(g/s)/m^3]$ . Stacionárius pontforrás esetén a forrásponttól különböző minden pontban  $(r \neq 0)$  nulla az értéke - Egységnyi emisszióra (forráserősségre) Dirac delta függvény:

$$
S(x, y, z) = \delta(r) = \delta\left(\sqrt{x^2 + y^2 + (H - z)^2}\right)
$$
 (10)

Pontforrás esetén: forráserősség,  $S = Q$  [g/s]. Ebből úgy lesz szemléletileg a (8)-nak megfelelő [(g/s)/m3], hogy a vizsgált, forrásközeli elemi térfogatra vonatkozóan a pontforrás erősségét elosztjuk az elemi térfogatra, így definiálhatunk térfogati forráserősséget.

#### 3.2. A differenciálegyenlet egyszerűsített megoldásai

- stacionárius állapot
- helyfüggetlen (homogén), irányfüggetlen (izotróp) diffúzió: K
- helyfüggetlen (homogén) szélsebesség
- $\bullet$  ülepedés hatásának elhanyagolása ( $w = 0$ )
- a szennyezőanyag nem alakul át és nem nyelődik el (**###** = 0)

(8)-ból:

$$
u \cdot \frac{\partial q}{\partial x} = K \cdot \Delta q + Q \cdot \delta(r)
$$
  
\nK [m2/s] a diffúziós állandó az összes irányban  
\nQ [g/s] forráserősség (az emisszió mértéke)  
\n $\delta$  (div grad) Laplace-operator

További közelítés: szélirányban a diffúzió szennyezőanyag szállító hatása a szél általi szállításhoz képest elhanyagolhatóan kismértékű  $\Rightarrow$  az *x* irányú diffúziót jelentő tagot elhagyjuk, így  $(11)$ -ből:

$$
u\frac{\partial q}{\partial x} = K \left(\frac{\partial^2 q}{\partial y^2} + \frac{\partial^2 q}{\partial z^2}\right) + Q \cdot \delta \left[\sqrt{x^2 + y^2 + (H - z)^2}\right]
$$
(12)

(9.12) megoldása:

$$
q = \frac{Q}{4 \cdot \pi \cdot K \cdot x} \cdot \exp\left[-\frac{u}{4 \cdot K \cdot x} \cdot \left(y^2 + (H - z)^2\right)\right]
$$
 (13)

A *z* és *y* irányú koncentrációváltozást Gaussféle normális eloszlás formájában írja le. Fizikai szemlélet: a szennyezőanyag füstfáklya tengelye körüli szétszóródása: a turbulens örvények általi szétszállítás véletlenszerű jellege következtében mindkét irányban Gausseloszlás szerint alakul, amelyek legvalószínűbb értéke  $y = 0$ , ill.  $z = H$ .

#### **Szórásnégyzet bevezetése - az x-függést ez tartalmazza:**

$$
\sigma^2 = \frac{2 \cdot K \cdot x}{u} \tag{14}
$$

Ennek megfelelően (13):

$$
q = \frac{Q}{2 \cdot \pi \cdot \sigma^2 \cdot u} \cdot \exp\left[-\frac{y^2 + (H - z)^2}{2 \cdot \sigma^2}\right]
$$
 (15)

Súlyos elhanyagolás: a diffúzió izotróp voltának feltételezése. Feloldása: a *K<sup>z</sup>* és *K<sup>y</sup>* diffúziós tényezők eltérésének megfelelően az *y* és a *z* irányú szórások eltérő értékeivel. Ekkor (15) ből - KETTŐS GAUSS-ELOSZLÁS<sup>-</sup>

$$
\sigma_y^2 = \frac{2K_y x}{u} \text{ [m]és} \qquad \sigma_z^2 = \frac{2K_z x}{u} \text{ [m], amelyekkel (15)-ből:}
$$
 (15a)

$$
q = \frac{Q}{2 \cdot \pi \cdot \sigma_y \cdot \sigma_z \cdot u} \cdot \exp\left[-\frac{y^2}{2 \cdot \sigma_y^2} - \frac{(H - z)^2}{2 \cdot \sigma_z^2}\right]
$$
(16)

**A (16) egyenlet a közelítések, elhanyagolások ellenére helyesen tükrözi a szennyezőanyag szélre merőleges irányú vándorlásának statisztikus jellegét. Értékes alapja a koncentráció-eloszlást leíró összefüggések empirikus pontosításának.**

A (16)-ból adódó koncentráció-eloszlás természetesen kielégíti az anyagmegmaradás törvényét. Bármely x értékkel jellemzett, x tengelyre merőleges síkra: az időegység alatt áthaladó szennyezőanyag-mennyiség (tömegáram) azonos a forráserősséggel:

$$
Q = \int_{-\infty}^{\infty} \int_{-\infty}^{\infty} u(z) \cdot q(x, y, z) \cdot dy \cdot dz = u \cdot \int_{-\infty}^{\infty} \int_{-\infty}^{\infty} q(x, y, z) \cdot dy \cdot dz
$$
 (17)

#### 3.3. A szórások meghatározása

(16) alkalmazhatóságához: szükséges a szórásnégyzetek valamint szórások meghatározása. Különféle megadási módok:

### **Hatályos magyar szabvány<sup>7</sup> :**

- $\bullet$  a szórásnégyzetek alakilag a (14a)-tól eltérő módon számíthatóak,
- a szórások függenek az x koordinátától,
- a szórások  $p_0$  segédparaméteren keresztül függenek a légkör stabilitási állapotától (termikus turbulencia: lásd 2.5. alfejezet) *ez a paraméter nem keverendő össze a p szélprofil-kitevővel !!!!,*
- a szórások *z*<sup>0</sup> érdességi paraméteren keresztül függenek a felszín érdességétől ( mechanikai turbulencia).

$$
\sigma_{y} = 0.08 \cdot \left( 6 \cdot p_{0}^{-0.3} + 1 - \ln \frac{H}{z_{0}} \right) \cdot x^{0.367 \cdot (2.5 - p_{0})} \text{ [m]}
$$
 (18a)

$$
\sigma_z = 0.38 \cdot p_0^{1.3} \cdot \left( 8.7 - \ln \frac{H}{z_0} \right) \cdot x^{1.55 \cdot exp(-2.35 \cdot p_0)} \text{ [m]}
$$
 (18b)

Ha a *H/z<sub>0</sub>* arány a számítások során 2000-nél nagyobbra adódik, akkor 2000-nek kell tekinteni.

 *7 MSz 21457/4-80. Légszennyező anyagok transzmissziós paraméterei. A turbulens szóródás mértékének meghatározása.*

## *5. táblázat. A* **p0** *tényező értékei <sup>7</sup>*

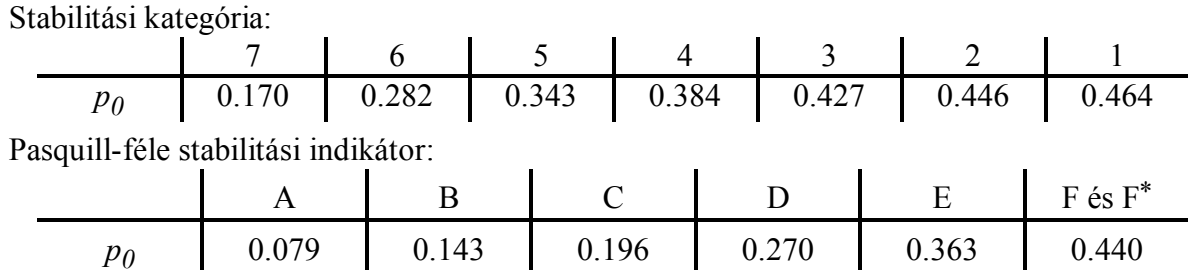

| táblázat. Az érdességi paraméter jellemzőbb értékei |                |  |
|-----------------------------------------------------|----------------|--|
| A terület jellege                                   | $z_0$ , m      |  |
| Sík, növényzettel borított terület                  | 01             |  |
| Erdő                                                | 0 <sup>3</sup> |  |
| Település                                           | 10             |  |
| Város                                               | 1.22.0         |  |
| Nagyváros                                           | 3 O            |  |

*6. táblázat. Az érdességi paraméter jellemzőbb értékei <sup>7</sup>*

Az érdességi paraméter helyes meghatározása: a terjedési vizsgálatok egyik kritikus pontja. Gond: általában nincs nagy kiterjedésű, homogén érdességű terület a terjedés alatt, ugyanakkor a terjedés-számítás eredménye igen érzékeny az érdességi paraméterre.

#### 3.4. A szélsebesség átlagolása

(16)-ban: az *u* szélsebesség magasságfüggését elhanyagoltuk.  $\Rightarrow$  az összefüggés alkalmazásakor a homogénnek tekintendő szélmező sebességét a tényleges szélmező átlagos sebességével vesszük számításba.

Immisszió megfigyelési pontja (a szennyeződés környezeti behatása): talajszinten vagy annak közvetlen közelében  $\Rightarrow$  átlagolás a  $z = 0...H$  tartományon:

$$
\overline{u} = \frac{1}{H} \cdot \int_{0}^{H} u(z) \cdot dz = \frac{1}{H} \cdot \int_{0}^{H} u_1 \cdot \left(\frac{z}{z_1}\right)^p \cdot dz = u_1 \cdot \frac{H^p}{(1+p) \cdot z_1^p} = \frac{u(H)}{p+1}
$$
(19)

## **Vonalforrás levegőterhelését számító eljárás**

A program a "Légszennyező anyagok transzmissziójának meghatározása. Területi (felületi) forrás és vonalforrás szennyező hatásának számítása" című MSZ 21459/2:1981 szabványban foglaltak alapján készült.

A **Vfminta-adatok.adatok szöveges** fájl betöltésével lehet tanulmányozni az eljárás működését.

A számításhoz szükséges bemeneti adatokat a beviteli maszkban kell megadni (*1. ábra*):

A programból csak a Kilépés gombra (Kilépés ) kattintva lehet kilépni.

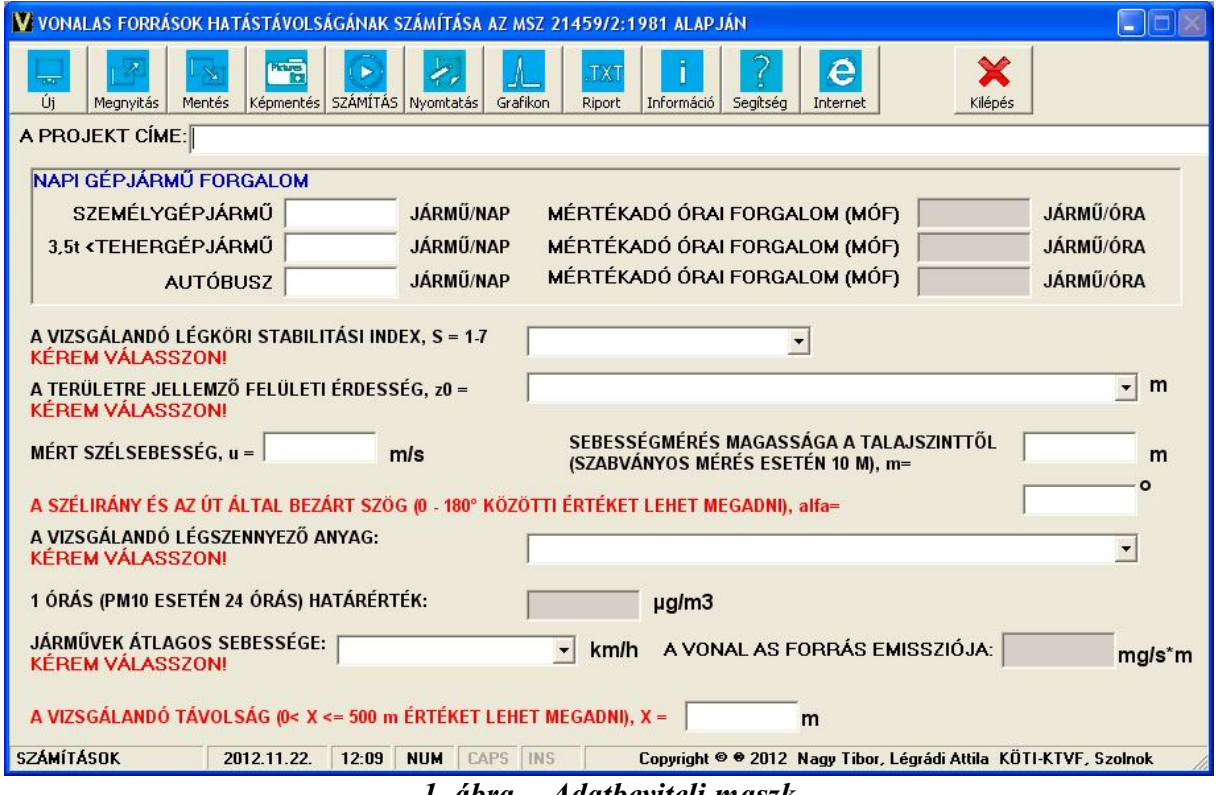

*1. ábra Adatbeviteli maszk*

Az adatbevitel után a beviteli mezőkből az Enter, a TAB billentyűkkel vagy egérrel lehet tovább lépni.

*Az adatbeviteli menüsor gombjai:*

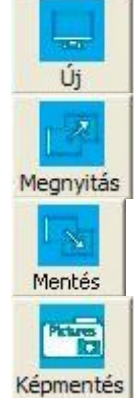

Új számítási feladat indítása.

Szöveges fájlként mentett számítás megnyitása.

A számítási eredmények elmentése szöveges fájlba. A program .TXT vagy .CSV kiterjesztésű állományban menti az adatokat.

Az adatbevitel, ill. az eredmények elmentése képként. A felkínált lehetőségek: .BMP, .JPEG, .JPG, .PNG és .TIF formátumok.

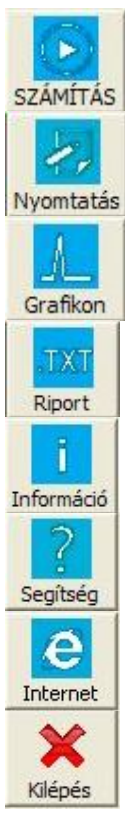

A számítások elvégzése.

Az adatok és/vagy eredmények kinyomtatása képként.

Az eredmények grafikus megjelenítése. E gombra kattintással az ún. grafikon ablak jelenik meg.

Az input adatok és a számítási eredmények megjelenítése szöveges fájlban.

Információk a programról.

Help fájl megnyitása.

A KÖTI-KTVF honlapjára ugrás, új VonalForr.exe verzió ellenőrzése.

Kilépés a programból.

Lenyíló ablakokból választhatjuk ki a vizsgált területre jellemző légköri stabilitás indexét (S=1-7), a felületi érdességet (z<sub>0</sub>, m), valamint a vizsgálandó szennyező anyagokat (2., 3. 4. *ábrák*).

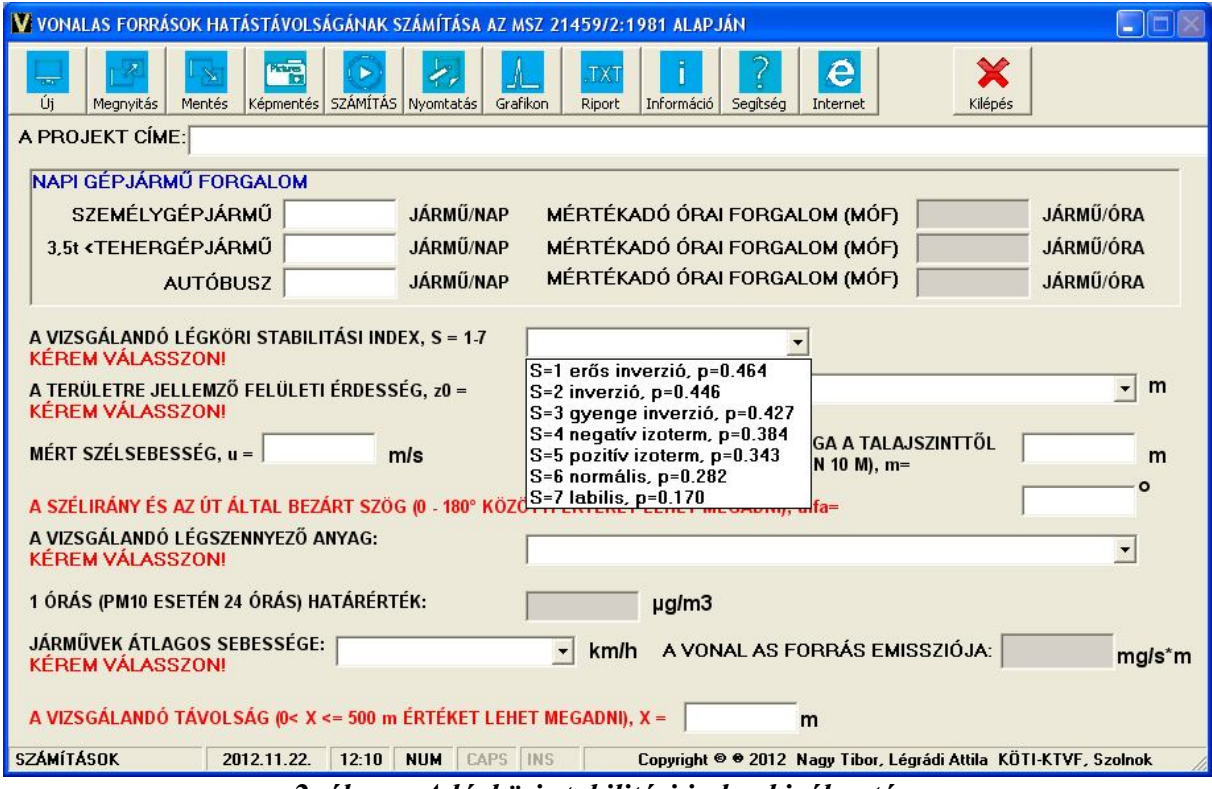

*2. ábra A légköri stabilitási index kiválasztása*

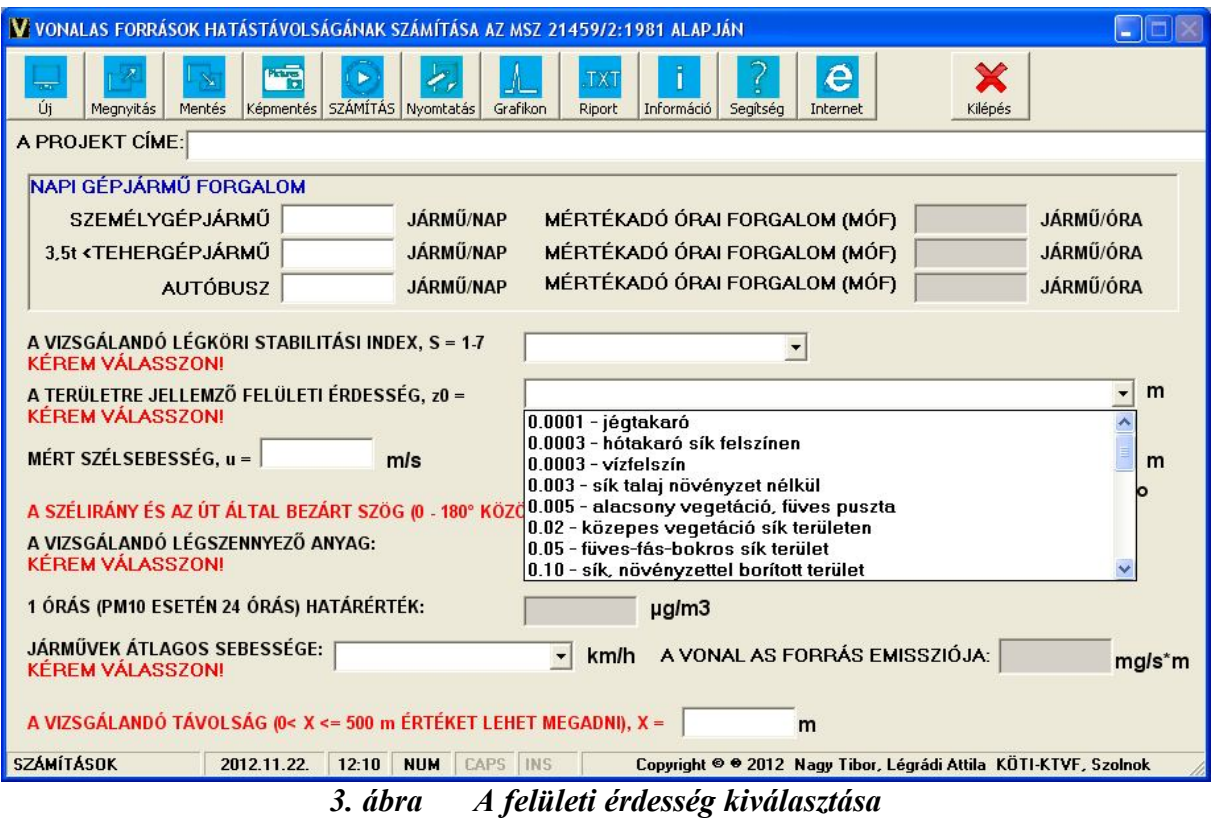

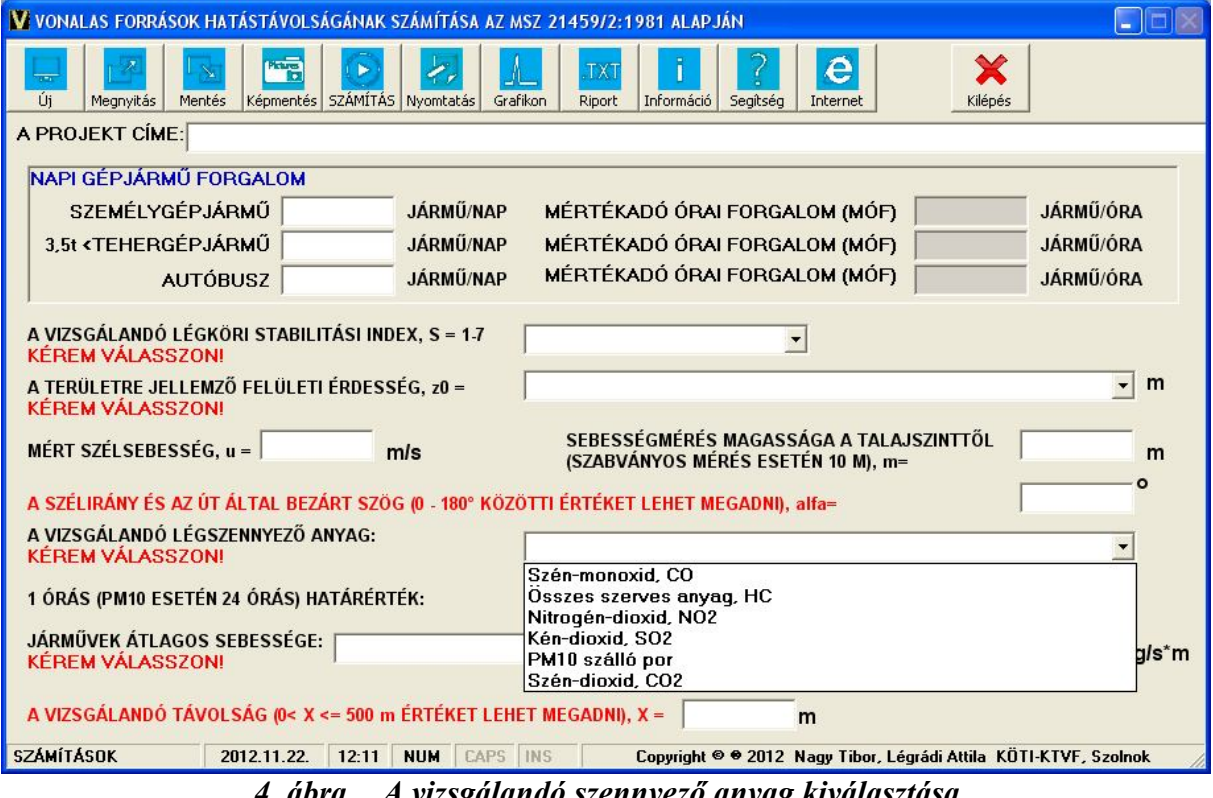

*4. ábra A vizsgálandó szennyező anyag kiválasztása*

Az **CO, szénhidrogének (HC), NO2, SO2, PM10, CO2** anyagok kiválasztásakor automatikusan töltődik be az 1 órás (PM10 esetén a 24 órás határérték.

A határértékeket a módosított 4/2011. (I. 14.) VM rendelet 12. sz. mellékletei szerint alkalmaztuk.

A vonalforrás emissziójának (mg/s\*m) kiszámításához ki kell választani a vonalforrásra jellemző jármű sebesség kategóriát (*5. ábra*).

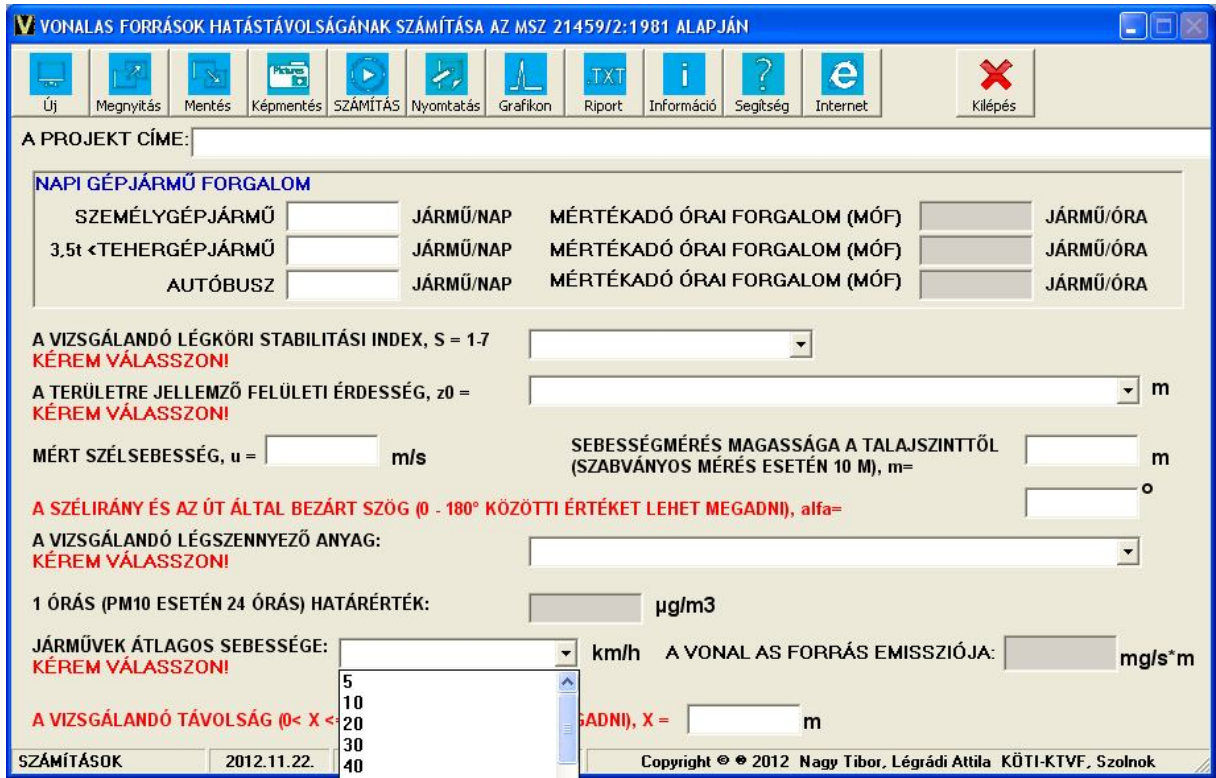

*5. ábra A járműsebesség kiválasztása*

**A vizsgát távolság értéke x<=500 m lehet.**

## **Számítások:**

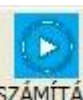

A számításokat a program a **számírás** gombra klikkelésre végzi el (6. ábra).

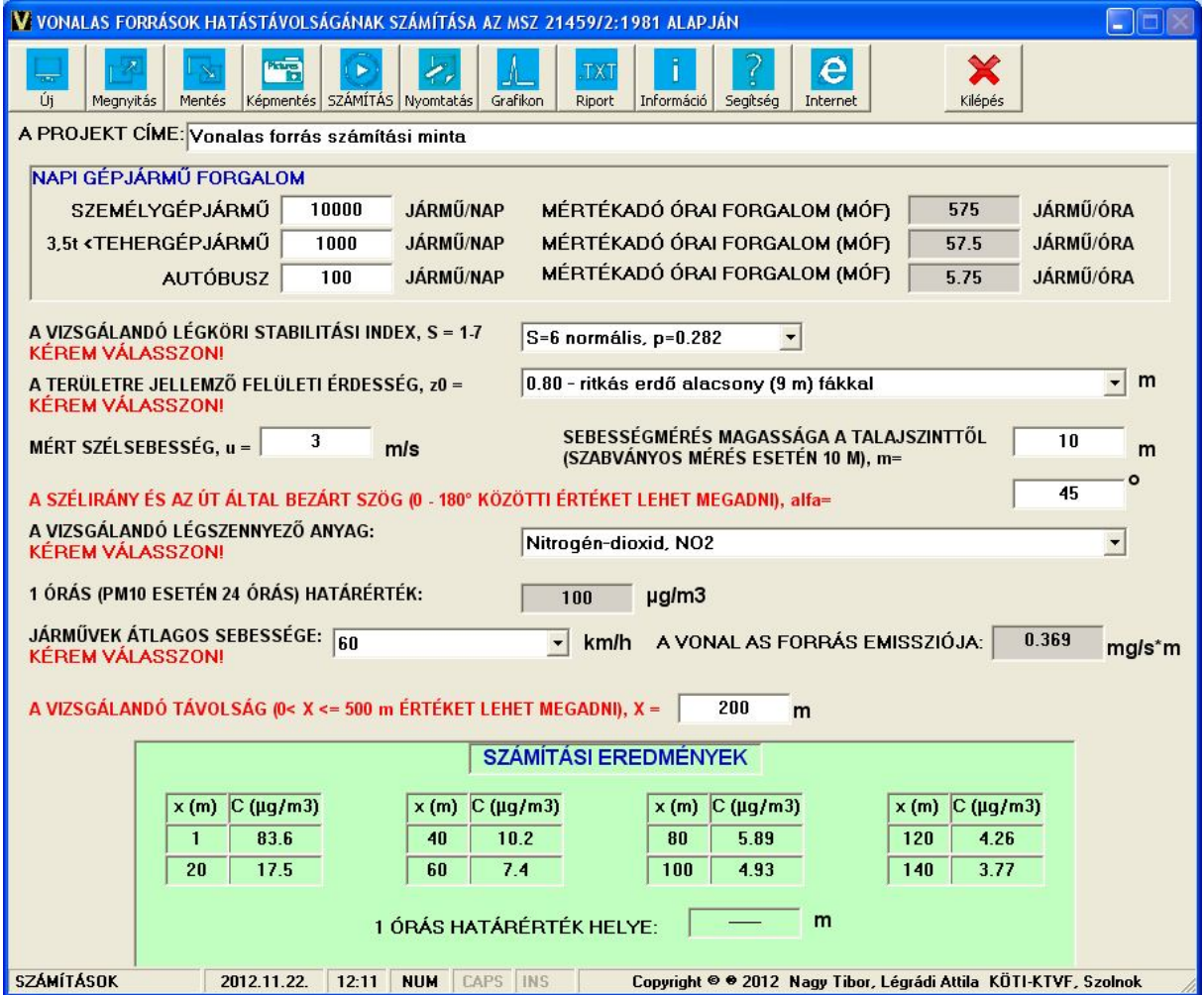

*6. ábra A számítási eredmények*

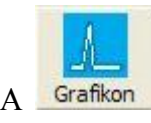

A gombra klikkelve a számítási eredményeket grafikusan is megjeleníthetjük *(7. ábra)*.

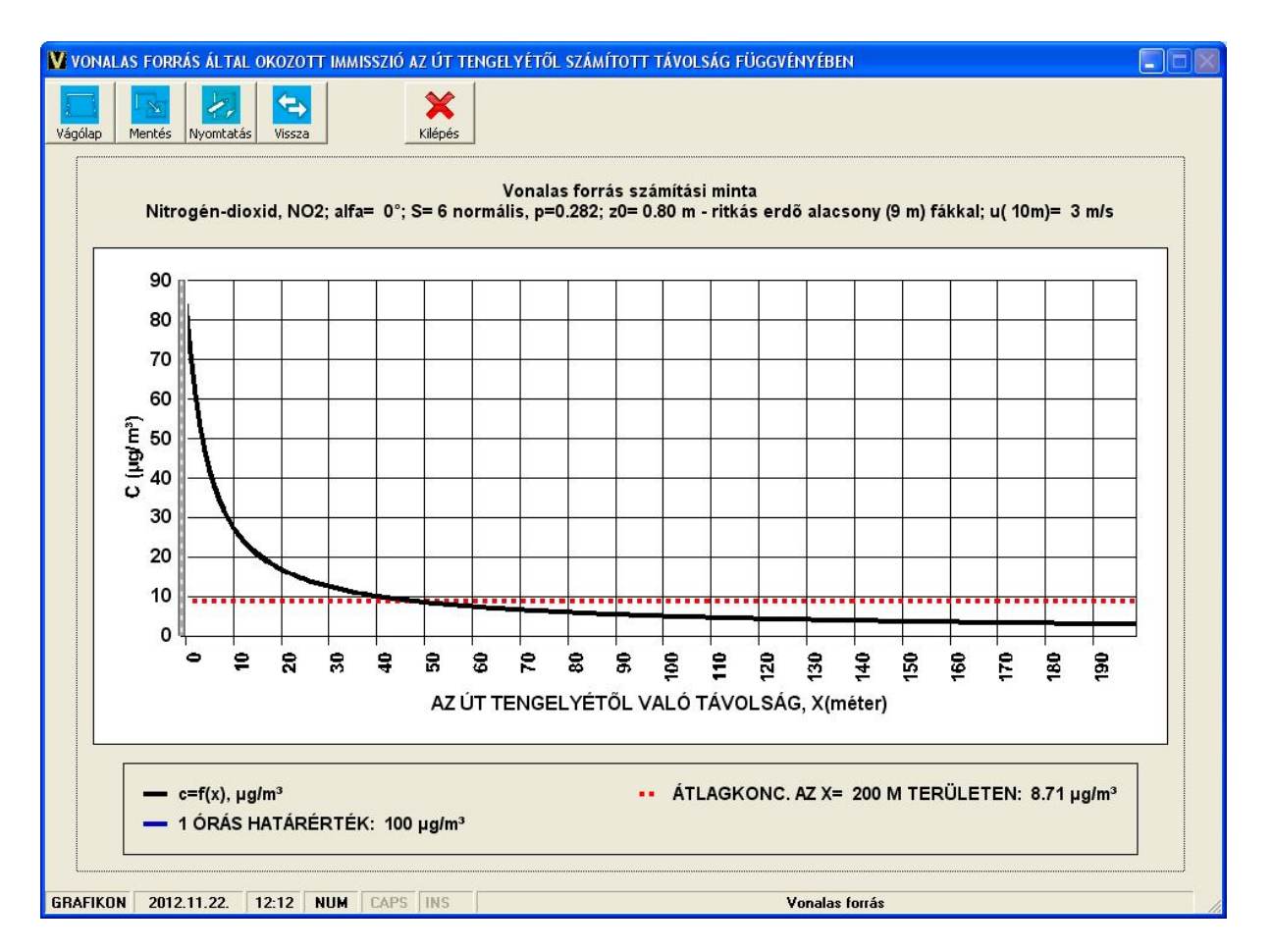

*7. ábra A számítási eredmények grafikus megjelenítése*

*Az grafikus ablak menüsora gombjai:*

A grafikon vágólapra mentése, ahonnan bármely dokumentumba beilleszthető.

A grafikon elmentése kép fájlba. A felkínált lehetőségek: .BMP, .JPEG, .JPG, .PNG és .TIF formátumok.

A grafikon kinyomtatása.

Visszatérés a számításhoz.

Kilépés a programból.

A programból, ill. a grafikus ablakból való kilépéskor a program felkínálja az adatok, valamint a grafikon mentésének lehetőségét.

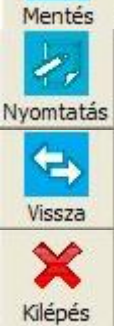

Vágólap

# **VONALFORRÁS LÉGSZENNYEZŐ HATÁSÁNAK SZÁMÍTÁSA**

Az **MSZ 21459/2:1981** szabvány alapján elvégeztük az érintett utak légszennyező hatásának számításait.

A vizsgált útszakaszok szennyező anyag kibocsátásainak számítása a következő módon lehetséges:

$$
E_i = \frac{\left(\sum_{j=1}^3 n_j \cdot e_{ij}\right)}{3.6 \cdot 10^3},
$$

- ahol: *E<sup>i</sup>* a vizsgált útszakaszon áthaladó teljes légszennyező anyag kibocsátása az i-edik szennyező anyag komponensből  $[mg/s m]$ :
	- *eij* a jedik járműfajta kibocsátása az iedik szennyező anyag komponensből a járműfolyam tényleges sebességénél [g/km]
	- *n<sup>j</sup>* a járműfolyam járműszáma az adott járműtípusból (j=1 személygépkocsi, j=2 – 3,5 t-nál nagyobb tömegű tehergépjármű, j=3 – autóbusz) [db/óra];
	- *1/3.6\*10<sup>3</sup>* a [g/km óra] és a [mg/s m] közötti váltószám.

Folytonos vonalforrás esetén a rövid idejű átlagolási időtartamra (1 óra) vonatkozó koncentráció számítása az út tengelyétől szélirányba számított távolság függvényében, felszín közeli receptor pontban, ha eltekintünk az ülepedéstől és a kémiai átalakulástól, az alábbi egyenlettel történik:

$$
C_i = \sqrt{\frac{2}{\pi}} \cdot \frac{1000 \cdot E_i}{\sin \alpha \cdot u \cdot \sigma_{zv}},
$$

 $\overline{a}$ 

ahol:  $C_i$  szennyező anyag koncentráció [ $\mu$ g/m<sup>3</sup>];

 $E_i$  a vonalforrás emissziója [mg/s m];

*α* a szélirány és az út által bezárt szög [°]; *σzv* folytonos vonalforrás esetén a függőleges turbulens szóródási

együttható [m];  $\sigma_{_{\scriptscriptstyle ZV}} = \sqrt{\left(\!\sigma_{_{\scriptscriptstyle Z} 0}^{\,2} + \sigma_{_{\scriptscriptstyle Z}}^{\,2}\right)}\,,$ 

ahol *σz0* a függőleges irányú kezdeti szóródási együttható, gépjárművek esetén *σz0 = 1,5 m*

 $\sigma$ *z* a függőleges irányú kezdeti szóródási együttható<sup>8</sup> [m] és

$$
\sigma_z = 0.38 \cdot p^{1.3} \cdot \left( 8.7 - \ln\left(\frac{H}{z_0}\right) \right) \cdot x^{1.55 \cdot \exp(-2.35 \cdot p)},
$$

ahol H a kibocsátás effektív magassága [m], gépkocsi esetén H=0.3 m;

*<sup>8</sup> MSz 21457/4-80. Légszennyező anyagok transzmissziós paraméterei. A turbulens szóródás mértékének meghatározása.*

- x az út tengelyétől mért távolság [m];
- $z_0$  a vizsgált területen az érdességi paraméter [m];
- p a szélprofil egyenlet kitevője, értéke a stabilitási indikátortól függ.

#### **A légköri stabilitás minősítése**

## **Stabilitási kategóriák a hőmérsékleti gradiens szerint (Szepesi***<sup>9</sup>* **)**

Hazánk jórészt síksági területeket foglal magában - a légkör stabilitása igen jól jellemezhető a függőleges hőmérsékleti gradiens értékével. Kiterjedt mérések a légkör alsó 300 m-es szakaszára vonatkozóan.

## *A függőleges hőmérsékleti gradienssel jellemzett stabilitási kategóriák <sup>2</sup>*

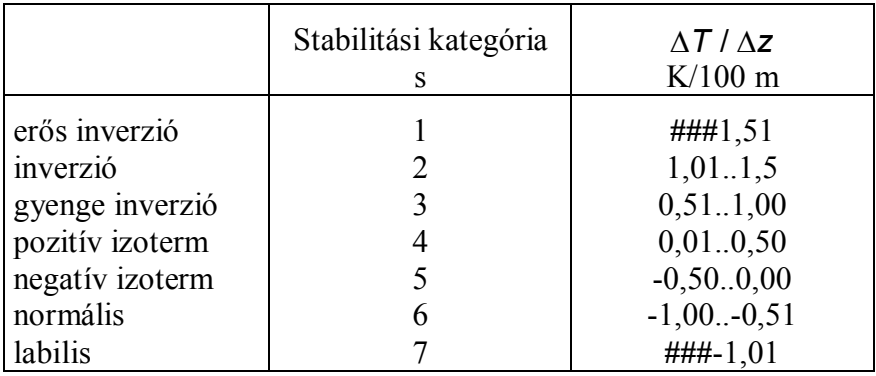

A "p" szélprofil kitevőt az alábbiak szerint lehet meghatározni:

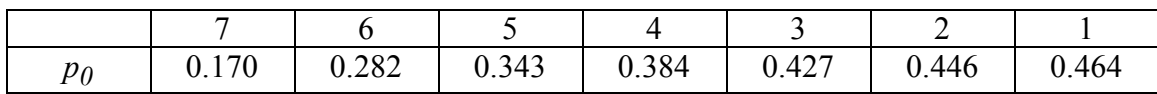

Az érdességi paraméter jellemzőbb értékei

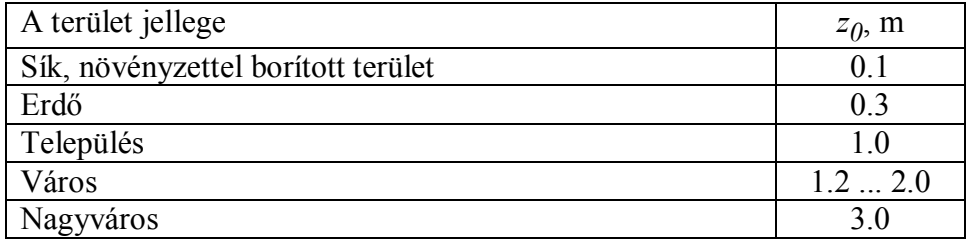

Az érdességi paraméter helyes meghatározása: a terjedési vizsgálatok egyik kritikus pontja. Gond: általában nincs nagy kiterjedésű, homogén érdességű terület a terjedés alatt, ugyanakkor a terjedés-számítás eredménye igen érzékeny az érdességi paraméterre.

 *9 Szepesi D.: Légszennyező anyagok turbulens diffúziójának meteorológiai föltételei Magyarországon. OMI Hivatalos Kiadványai XXXII. Budapest, 1967.*

## **Felületi forrás hatásterületét számító eljárás**

**A programot tájékoztató jelleggel** a légszennyező felületi források hatástávolságának a levegő védelméről szóló 306/2010. (XII.23.) Kormányrendelet 2.§. 14. a)-b) pontjaiban meghatározott kritériumok szerinti meghatározására lehet használni.

E kormányrendelet csak a pontforrások hatástávolságának meghatározását definiálja:

*"14. helyhez kötött pontforrás hatásterülete: a vizsgált pontforrás körül lehatárolható azon legnagyobb terület, ahol a pontforrás által maximális kapacitáskihasználás mellett kibocsátott légszennyező anyag terjedése következtében a vonatkoztatási időtartamra számított, a légszennyező pontforrás környezetében fellépő leggyakoribb meteorológiai viszonyok mellett, a füstfáklya tengelye alatt várható talaj közeli levegőterheltség-változás a) az egyórás (PM10 esetében 24 órás) légszennyezettségi határérték 10%-ánál nagyobb,* 

*vagy*

*b) a terhelhetőség 20%-ánál nagyobb."*

A **Ffminta-adatok.adatok szöveges** fájl betöltésével lehet tanulmányozni az eljárás működését.

Az számításhoz szükséges bemeneti adatokat a beviteli maszkban kell megadni (*1. ábra*):

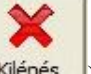

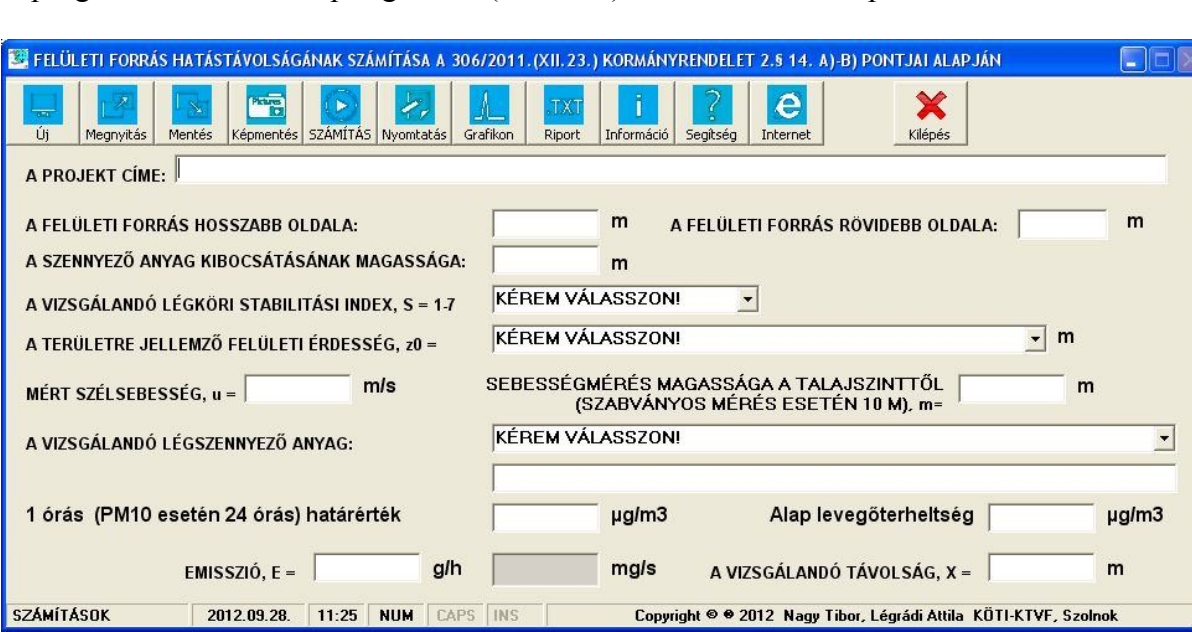

A programból csak a Kilépés gombra (Kilépés ) kattintva lehet kilépni.

## *1. ábra Adatbeviteli maszk*

Az adatbevitel után a beviteli mezőkből az Enter, a TAB billentyűkkel vagy egérrel lehet tovább lépni.

*Az adatbeviteli menüsor gombjai:*

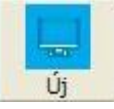

Új számítási feladat indítása.

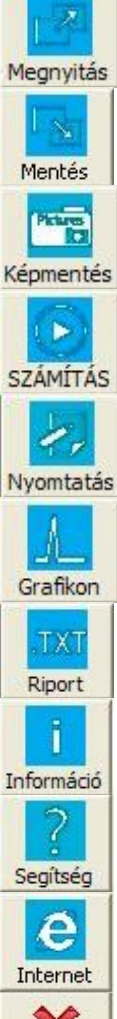

Szöveges fájlként mentett számítás megnyitása.

A számítási eredmények elmentése szöveges fájlba. A program .TXT vagy .CSV kiterjesztésű állományban menti az adatokat.

Az adatbevitel, ill. az eredmények elmentése képként. A felkínált lehetőségek: .BMP, .JPEG, .JPG, .PNG és .TIF formátumok.

A számítások elvégzése.

Az adatok és/vagy eredmények kinyomtatása képként.

Az eredmények grafikus megjelenítése. E gombra kattintással az ún. grafikon ablak jelenik meg.

Az input adatok és a számítási eredmények megjelenítése szöveges fájlban.

Információk a programról.

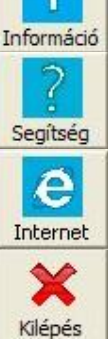

Help fájl megnyitása.

A KÖTI-KTVF honlapjára ugrás, új Pfhat.exe verzió ellenőrzése.

Kilépés a programból.

Lenyíló ablakokból választhatjuk ki a vizsgált területre jellemző légköri stabilitás indexét (S=17), valamint a felületi érdességet (z0, m) (*2., 3., ábrák*).

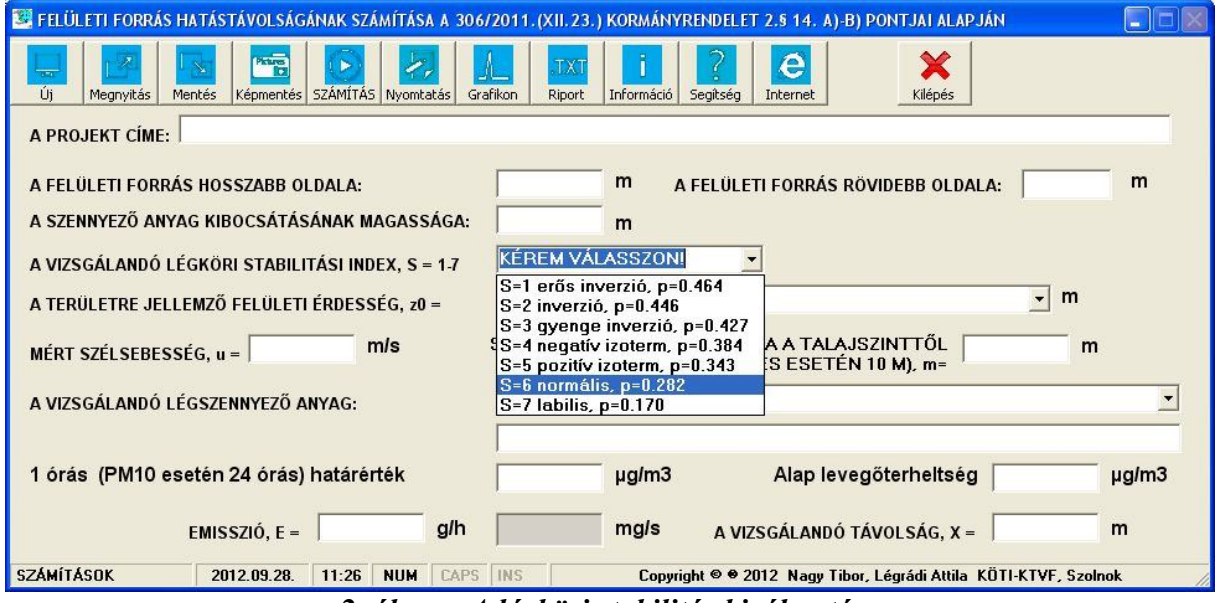

*2. ábra A légköri stabilitás kiválasztása*

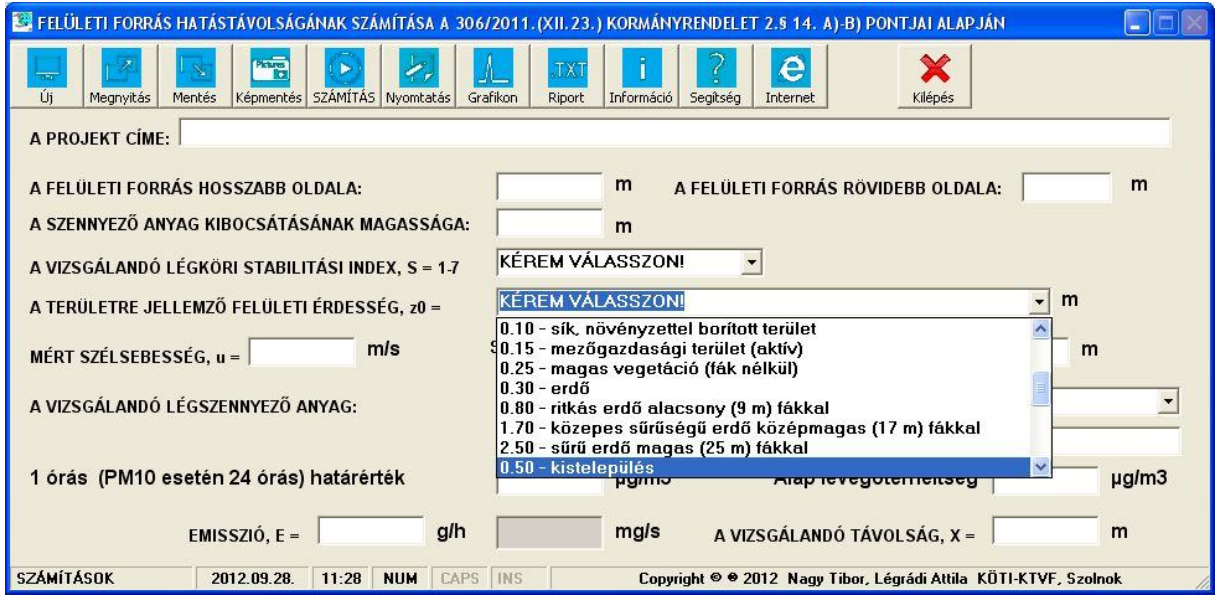

*3. ábra A felületi érdesség kiválasztása*

Alaphelyzetben az alábbi szennyező anyagok közül választhatunk (*4. ábra*):

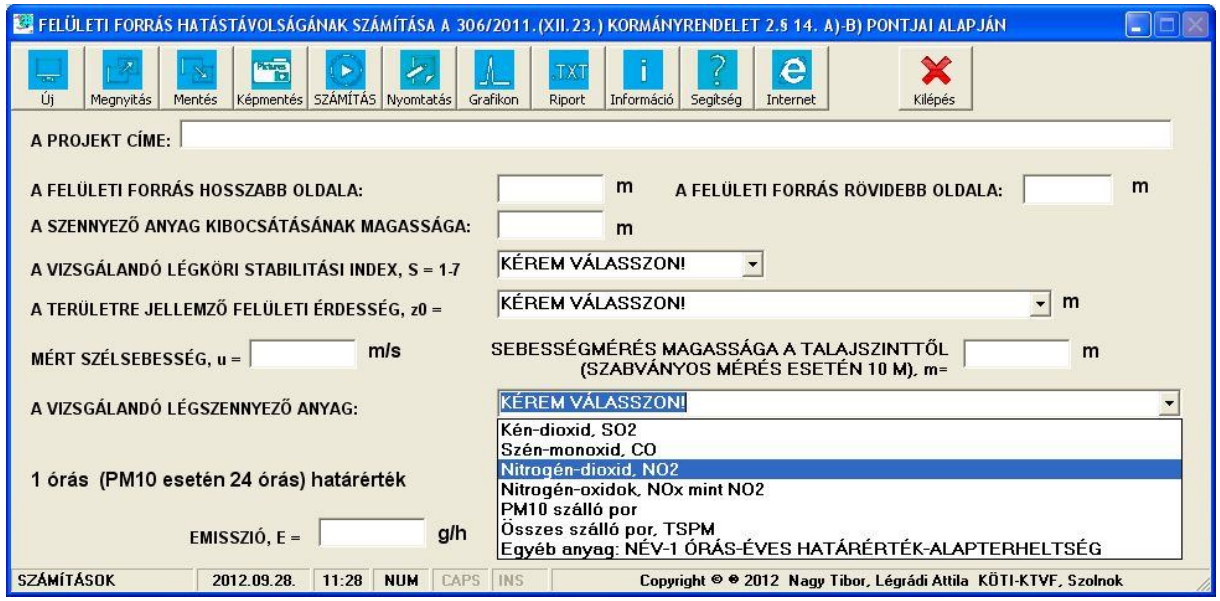

*4. ábra A vizsgálandó szennyező anyag kiválasztása*

Az **SO2, CO, NO2, NOx, PM10, TSPM** anyagok kiválasztásakor automatikusan töltődik be az 1 órás (PM10 esetén a 24 órás) határérték. Ilyenkor csak az alapterheltséget kell/lehet megadni.

A határértékeket a 71/2012. (VII. 16.) VM rendelettel módosított 4/2011. (I. 14.) VM rendelet 12. sz. mellékletei szerint alkalmaztuk.

Egyéb anyagok esetén ezeket az értékeket meg kell adnunk.

Az alap levegőterheltséget, ha mérések vannak a vizsgált területen, a http://www.kvvm.hu/olm honlapról lehet megadni, ahonnan megtudhatjuk az éves átlagos levegőterheltségeket.

Ha a vizsgált területről nincsenek adataink, úgy jó közelítést jelenthetnek

- a hasonló méretű és adottságú települések adatai;
- nagyobb városban gáz alakú légszennyezők esetén az éves határérték 20-30%-a, por szennyező anyagnál (PM10) az éves határérték 40-60%-a;
- kisebb településeken az éves határérték 10-25%-a, por szennyező anyagnál (PM10) az éves határérték 20-40%-a;
- településen kívül az éves határérték 10%-a, por szennyező anyagnál (PM10) az éves határérték 20%-a.

A vizsgát távolság maximális értéke x=32767 m lehet.

#### **Számítások:**

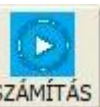

A számításokat a program a **SZÁMÍTÁS** gombra klikkelésre végzi el (5. *ábra*).

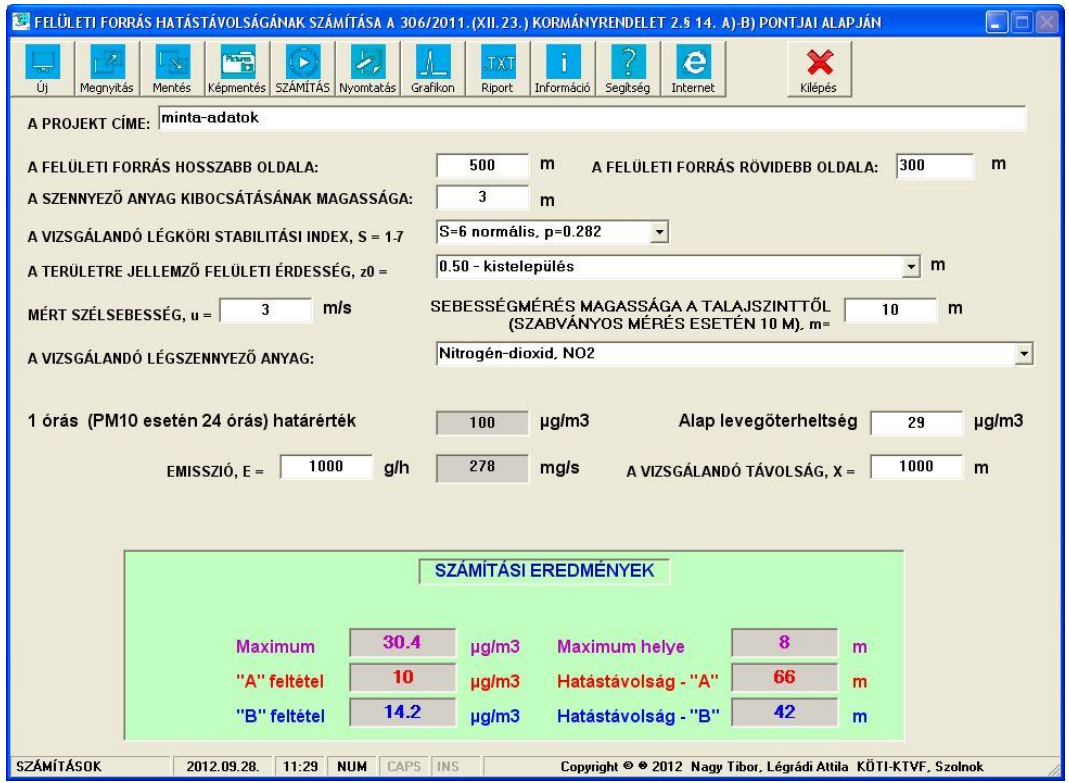

*5. ábra A számítási eredmények*

A gombra klikkelve a számítási eredményeket grafikusan is megjeleníthetjük *(6. ábra)*.

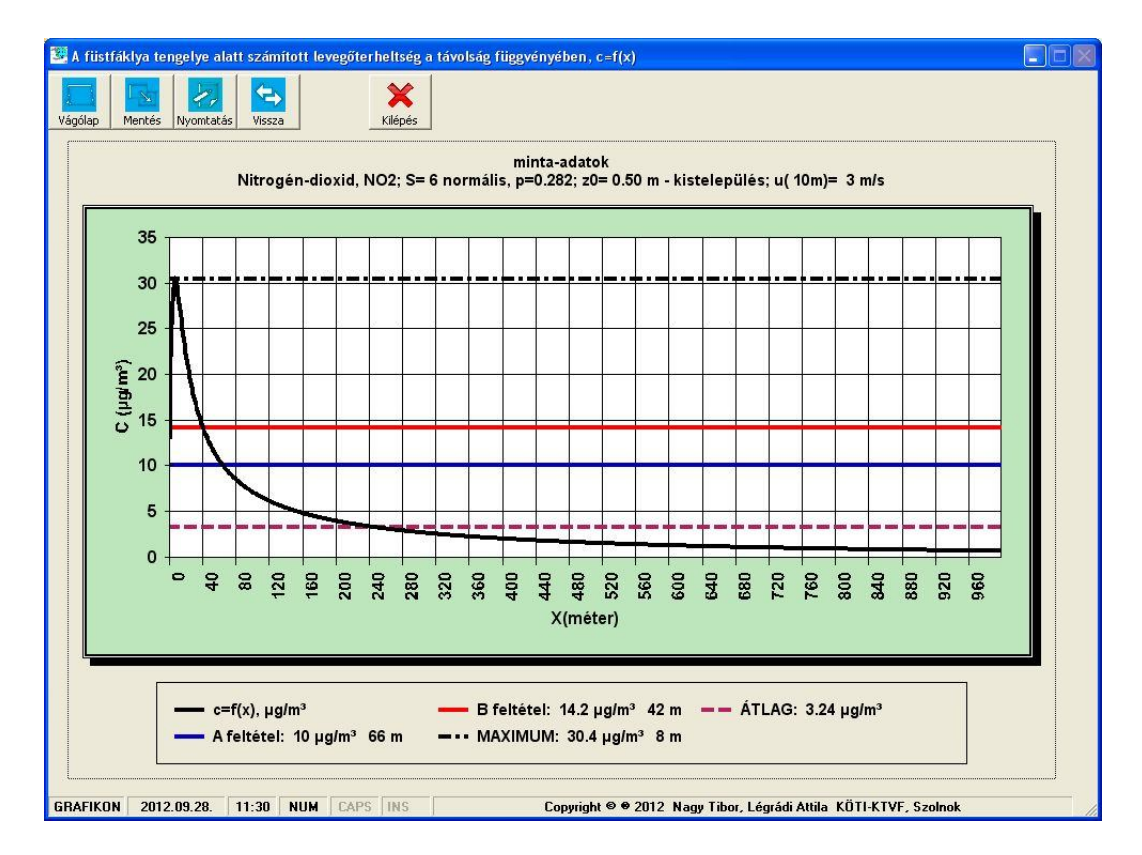

*6. ábra A számítási eredmények grafikus megjelenítése*

*Az grafikus ablak menüsora gombjai:*

Vágólap

Mentés ¥, Nyomtatás  $\Leftrightarrow$ Vissza

Kilépés

A grafikon vágólapra mentése, ahonnan bármely dokumentumba beilleszthető.

A grafikon elmentése kép fájlba. A felkínált lehetőségek: .BMP, .JPEG, .JPG, .PNG és .TIF formátumok.

A grafikon kinyomtatása.

Visszatérés a számításhoz.

Kilépés a programból.

A programból, ill. a grafikus ablakból való kilépéskor a program felkínálja az adatok, valamint a grafikon mentésének lehetőségét.

A számítások az MSZ 21457/4: 1980 és az MSZ 21459/1, 2: 1981 szabványok előírásain alapulnak.